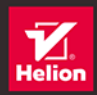

# **JAVASCRIPT**<br>i JQUERY

Interaktywne strony WWW dla każdego Podręcznik Front-End Developera

**JON DUCKETT** 

Tytuł oryginału: JavaScript and JQuery: Interactive Front-End Web Development

Tłumaczenie: Robert Górczyński

ISBN: 978-83-8322-755-9

© 2014 by John Wiley & Sons. Inc., Indianapolis, Indiana.

All Rights Reserved. This translation published under license with the original publisher John Wiley & Sons, Inc.

Translation copyright © 2015, 2018, 2023 by Helion S.A.

No part of this publication may be reproduced, stored in a retrieval system or transmitted in any form or by any means, electronic, mechanical, photocopying, recording, scanning or otherwise without either the prior written permission of the Publisher.

Wiley and the Wiley logo are trademarks or registered trademarks of John Wiley & Sons, Inc. and/or its affiliates, in the United States and other countries, and may not be used without written permission. JavaScript is a registered trademark of Oracle America, Inc. All other trademarks are the property of their respective owners. John Wiley & Sons, Inc. is not associated with any product or vendor mentioned in this book.

Wszelkie prawa zastrzeżone. Nieautoryzowane rozpowszechnianie całości lub fragmentu niniejszej publikacji w jakiejkolwiek postacj jest zabronione. Wykonywanie kopii metodą kserograficzną, fotograficzną, a także kopiowanie książki na nośniku filmowym, magnetycznym lub innym powoduje naruszenie praw autorskich niniejszej publikacji.

Wszystkie znaki występujące w tekście są zastrzeżonymi znakami firmowymi bądź towarowymi ich właścicieli.

Autor oraz wydawca dołożyli wszelkich starań, by zawarte w tej książce informacje były kompletne i rzetelne. Nie biorą jednak żadnej odpowiedzialności ani za ich wykorzystanie, ani za związane z tym ewentualne naruszenie praw patentowych lub autorskich. Autor oraz wydawca nie ponoszą również żadnej odpowiedzialności za ewentualne szkody wynikłe z wykorzystania informacji zawartych w książce.

Pliki z przykładami omawianymi w książce można znaleźć pod adresem: https://ftp.helion.pl/przyklady/jsqwvv.zip

Helion S.A. ul. Kościuszki 1c. 44-100 Gliwice tel. 32 230 98 63 e-mail: helion@helion.pl WWW: https://helion.pl (księgarnia internetowa, katalog książek)

Drogi Czytelniku! Jeżeli chcesz ocenić tę książkę, zajrzyj pod adres https://helion.pl/user/opinie/jsqwvv Możesz tam wpisać swoje uwagi, spostrzeżenia, recenzję.

Printed in Poland.

### [• Kup książkę](https://helion.pl/rf/jsqwvv)

- 
- $\cdot$  Oceń książkę • Oceń książkę
- 
- Kubie tol » Nasza społec • Lubię to! » Nasza społeczność

## SPIS TREŚCI

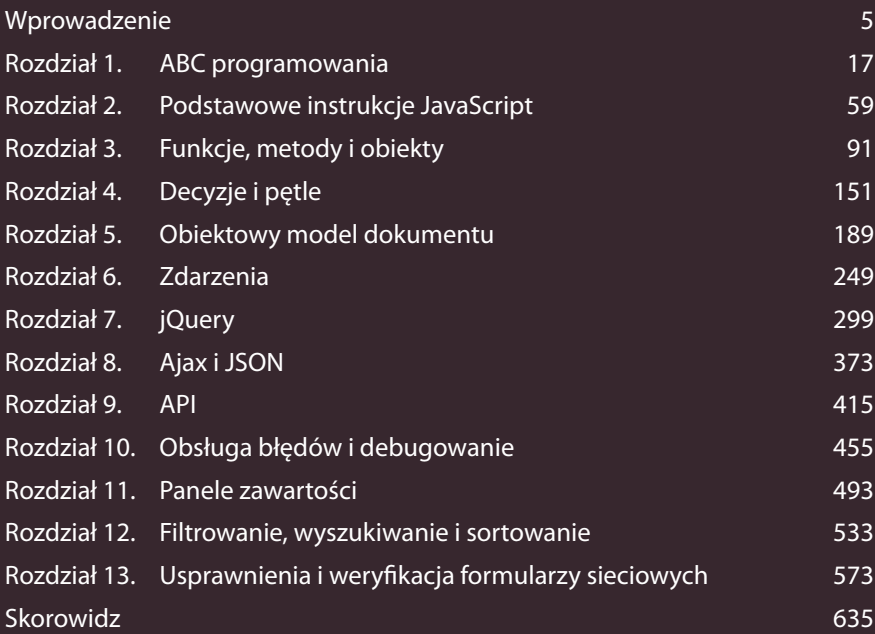

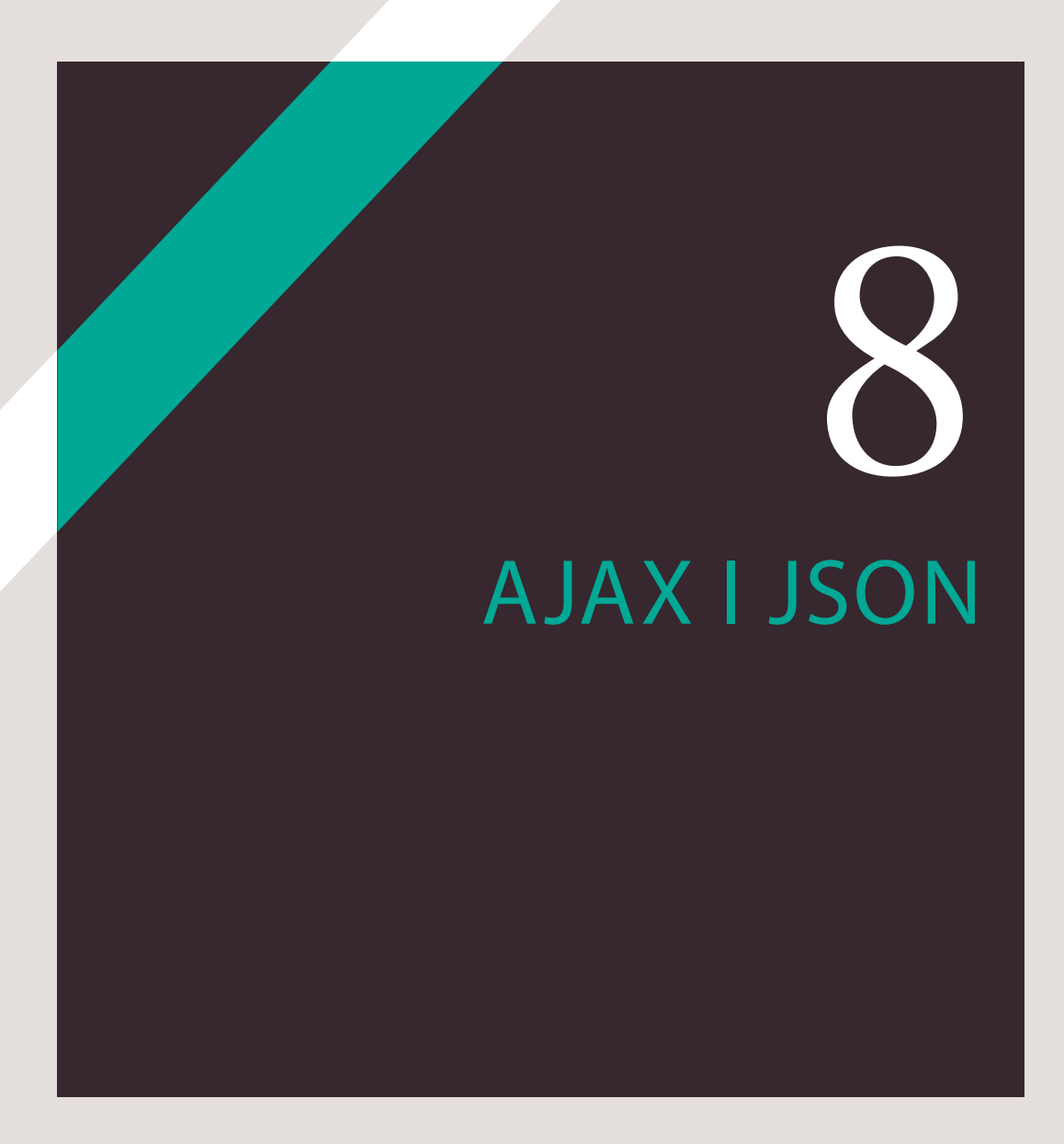

Ajax to technika wczytywania danych we fragmencie strony bez potrzeby odświeżania jej całości. Dane są najczęściej dostarczane w formacie o nazwie JSON (ang. *JavaScript Object Notation*).

Możliwość wczytania nowej zawartości tylko na części strony znacznie poprawia wrażenia użytkownika, ponieważ nie musi on oczekiwać na odświeżenie całej strony w celu uaktualnienia tylko jej fragmentu. Doprowadziło to do powstania tak zwanych aplikacji internetowych w postaci pojedynczych stron (narzędzia internetowe przypominające w działaniu tradycyjne oprogramowanie, choć uruchamiane w przeglądarce internetowej). W tym rozdziale zostaną omówione następujące zagadnienia:

#### CO TO JEST AJAX?

Ajax pozwala na żądanie danych z serwera oraz wczytanie ich bez konieczności odświeżenia całej strony.

#### FORMATY DANYCH

Serwery zwykle wysyłają dane w formatach HTML, XML i JSON — formaty te poznasz w tym rozdziale.

#### JQUERY I AJAX

jQuery ułatwia wykonywanie żądań Ajax oraz przetwarzanie danych zwróconych przez serwer.

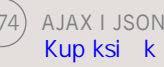

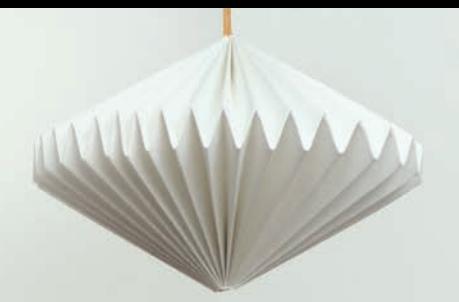

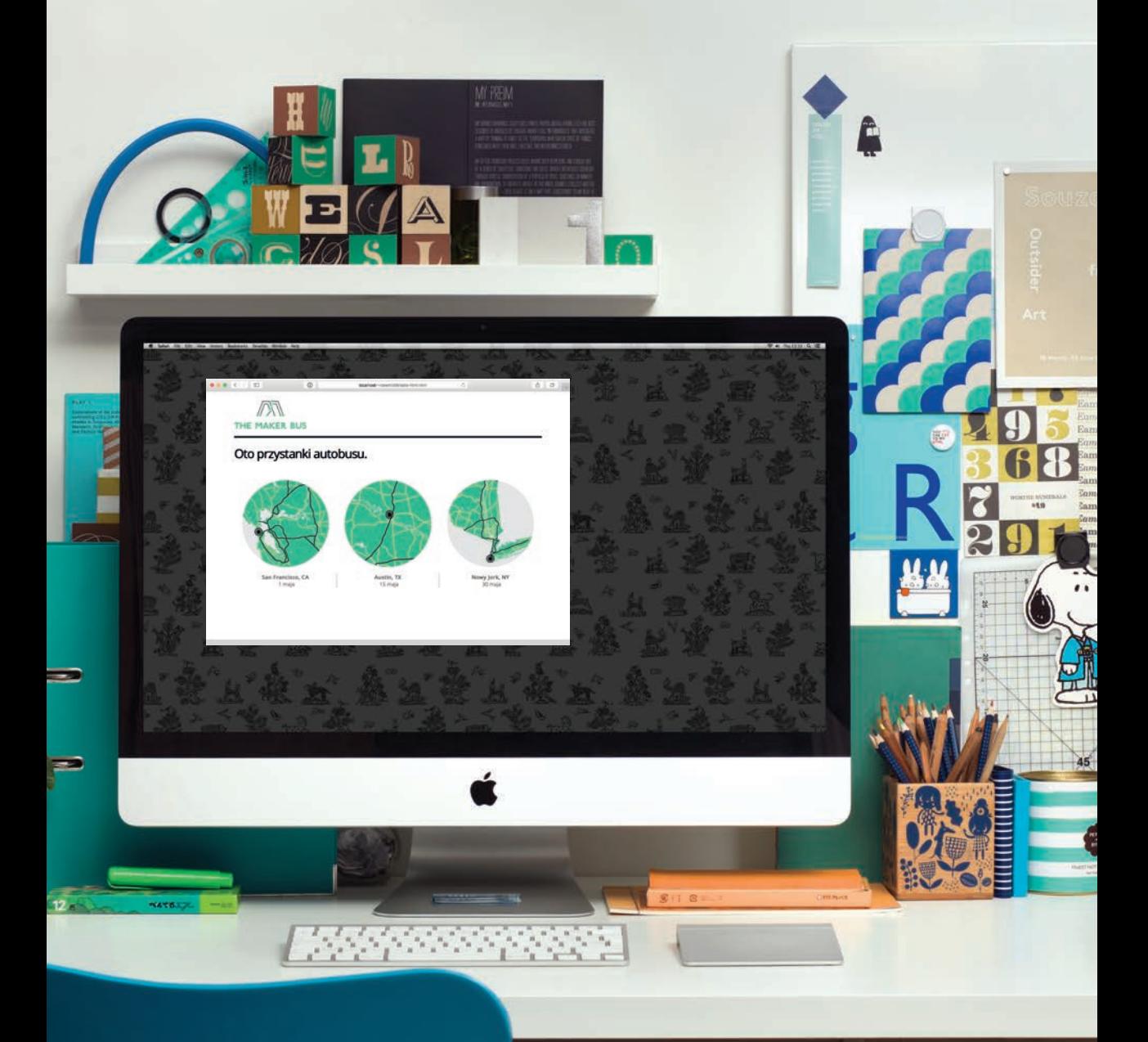

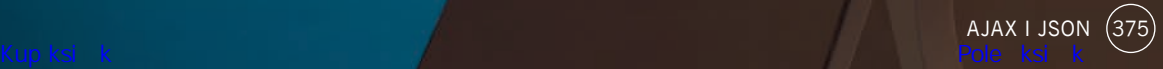

## CO TO JEST AJAX?

Z technologią Ajax mogłeś się zetknąć w wielu witrynach internetowych, nawet jeśli nie wiedziałeś o jej zastosowaniu.

 $\alpha$ 

#### multimoog

multimoo**g** multimoo**g for sale multimodal**

Wyszukiwanie na żywo (lub automatyczne uzupełnianie) najczęściej opiera się na technologii Ajax. Funkcję takiego wyszukiwania oferuje między innymi Google. Gdy wprowadzasz wyrażenia w polu wyszukiwania na stronie głównej Google, czasami otrzymujesz wyniki, zanim zakończysz wpisywanie tekstu.

#### **Moog Music Inc.** @moogmusicinc

Urodzeni tego dnia w 1896 roku: Léon Theremin, fizyk, szpieg i wynalazca jednego z pierwszych elektronicznych instrumentów muzycznych pic.twitter.com/theremin

Witryny internetowe zawierające treść generowaną przez użytkowników, na przykład Twitter i Flickr, mogą pozwalać na wyświetlanie tej treści (takich jak najnowszy tweet lub zdjęcia) na innych witrynach, co wiąże się z pobieraniem informacji z serwerów wymienionych usług.

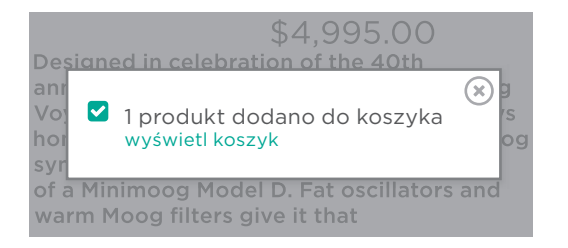

Czasami podczas zakupów internetowych dodajesz produkt do koszyka, który zostaje uaktualniony bez opuszczania bieżącej strony. Jednocześnie witryna może wyświetlić komunikat potwierdzający dodanie produktu do koszyka.

#### **Wybierz nazwę użytkownika**

#### minimoog

Ta nazwa użytkownika jest zajęta. Wypróbujesz inną? Dostępna: minimoog70

Gdy rejestrujesz konto użytkownika w witrynie, zanim ukończysz wypełnianie całego formularza sieciowego, skrypt może sprawdzić, czy wybrana nazwa użytkownika jest dostępna.

Witryny internetowe mogą korzystać z technologii Ajax do wczytywania danych w tle, aby mogły być użyte lub wyświetlone później.

### DLACZEGO UŻYWAĆ TECHNOLOGII AJAX?

Ajax wykorzystuje model przetwarzania asynchronicznego. Oznacza to, że użytkownik może wykonywać inne zadania, gdy przeglądarka internetowa oczekuje na wczytanie danych. Dzięki temu użytkownik ma lepsze wrażenia.

### UŻYCIE TECHNOLOGII AJAX PODCZAS WCZYTYWANIA STRON

Kiedy przeglądarka napotyka znacznik <script>, najczęściej zatrzymuje generowanie pozostałej części strony aż do chwili wczytania i przetworzenia danego skryptu. Takie podejście jest nazywane **modelem przetwarzania synchronicznego**.

Kiedy podczas wczytywania strony skrypt musi pobrać dane z serwera (na przykład kursy wymiany walut lub informacje o stanie), przeglądarka nie tylko czeka na wczytanie i przetworzenie skryptu, ale również na pobranie z serwera danych, które mają być wyświetlone przez skrypt.

W przypadku technologii Ajax przeglądarka może żądać pewnych danych z serwera, a następnie (już po wykonaniu żądania danych) kontynuować wczytywanie pozostałej części strony i przetwarzanie działań podejmowanych przez użytkownika na tej stronie. Takie podejście jest nazywane **modelem przetwarzania asynchronicznego** (inaczej **nieblokującego**).

Przeglądarka internetowa nie czeka na pobranie zewnętrznych danych, aby wyświetlić stronę. Kiedy serwer udzieli odpowiedzi i dostarczy dane, następuje wywołanie zdarzenia (podobnie jak zdarzenie load jest wywoływane po zakończeniu wczytywania strony). Zdarzenie to może wywołać funkcję odpowiedzialną za przetworzenie danych.

### UŻYCIE TECHNOLOGII AJAX PO WCZYTANIU STRON

Po wczytaniu strony, jeżeli chcesz uaktualnić zawartość widzianą przez użytkownika w oknie przeglądarki, to zwykle odświeżasz całą stronę. Oznacza to, że użytkownik musi zaczekać na pobranie całej zupełnie nowej strony i wygenerowanie jej przez przeglądarkę.

Gdy masz do dyspozycji technologię Ajax i chcesz uaktualnić tylko *fragment* strony, wystarczy uaktualnić zawartość jednego elementu. Odbywa się to przez przechwycenie zdarzenia (na przykład klika łącze lub wysyła formularz sieciowy), a następnie żądanie nowej zawartości z serwera za pośrednictwem żądania asynchronicznego.

Podczas wczytywania danych użytkownik może kontynuować pracę z pozostałą częścią strony internetowej. Gdy serwer udzieli odpowiedzi, specjalne żądanie Ajax powoduje wywołanie innej części skryptu, odczytującej nowe dane z serwera i uaktualniającej po prostu jedną część strony.

Ponieważ nie ma potrzeby odświeżania całej strony, dane są wczytywane szybciej, a użytkownik nadal może korzystać z pozostałej części strony, oczekując na wczytanie danych.

Na początku Ajax był akronimem oznaczającym technologie używane podczas wykonywania żądań asynchronicznych, takich jak omówione powyżej — asynchroniczny JavaScript i XML. Od tamtego czasu wiele się zmieniło, technologie są rozwijane, a pojęcie Ajax oznacza teraz *grupę* technologii oferujących asynchroniczną funkcjonalność w przeglądarce internetowej.

### JAK DZIAŁA AJAX?

Podczas użycia technologii Ajax przeglądarka internetowa wykonuje żądanie dotyczące pewnych informacji z serwera WWW. Następnie przetwarza odpowiedź udzieloną przez serwer i wyświetla ją na stronie.

### **1. ŻADANIE**

Przeglądarka żąda danych z serwera WWW.

### W SERWERZE WWW

Serwer WWW udziela odpowiedzi, dostarczając żądane dane (najczęściej w formacie HTML, XML lub JSON).

### **2.**  ODPOWIEDŹ

Przeglądarka przetwarza zawartość i umieszcza ją na stronie.

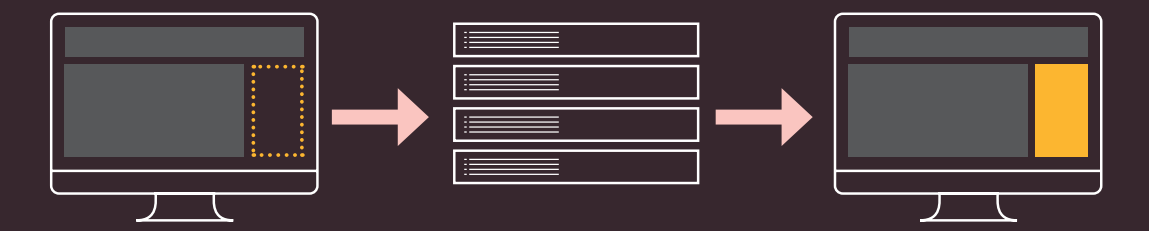

Przeglądarka wysyła do serwera WWW żądanie pewnych danych. Żądanie może zawierać informacje wymagane przez serwer; podobnie formularz sieciowy wysyła dane do serwera.

W przeglądarkach implementowany jest obiekt o nazwie XMLHttpRequest przeznaczony do obsługi żądań Ajax. Po wysłaniu żądania przeglądarka nie musi czekać na udzielenie odpowiedzi przez serwer.

Operacje przeprowadzane w serwerze nie są częścią tego, co określamy mianem Ajax.

Technologie działające po stronie serwera, na przykład ASP.NET, PHP, Node.js i Ruby, mogą generować strony internetowe dla użytkowników. Kiedy pojawia się żądanie Ajax, serwer może udzielić odpowiedzi w postaci danych HTML lub też w innym formacie, takim jak JSON lub XML (który przeglądarka konwertuje na postać HTML).

Kiedy serwer zakończy udzielanie odpowiedzi na żądanie, przeglądarka wywołuje zdarzenie (podobnie jak może wywołać zdarzenie po zakończeniu wczytywania strony).

Zdarzenie to można wykorzystać do uruchomienia funkcji JavaScript przetwarzającej dane i umieszczającej je na stronie (bez wpływu na pozostałą część strony).

### OBSŁUGA ŻĄDAŃ I ODPOWIEDZI AJAX

W celu wykonania żądania Ajax przeglądarka internetowa używa obiektu XMLHttpRequest. Po otrzymaniu z serwera odpowiedzi na żądanie ten sam obiekt XMLHttpRequest będzie przetwarzał wynik.

### ŻADANIE

```
\mathbf{y} var xhr = new XMLHttpRequest();
xhr.open('GET', 'data/test.json', true);
2
xhr.send('search=arduino');
3
```
**1.** Utworzenie egzemplarza obiektu XMLHttpRequest za pomocą notacji konstruktora obiektu (tę notację poznałeś w rozdziale 3., w podrozdziale "Wartości truthy i falsy"). Użyte zostało słowo kluczowe new, a obiekt jest przechowywany w zmiennej, której nazwa xhr jest skrótem od **X**ML**H**ttp**R**equest (nazwa obiektu).

**2.** Metoda open() obiektu XMLHttpRequest przygotowuje żądanie. Ma ona trzy parametry, które poznasz w podrozdziale "Wczytywanie HTML za pomocą technologii Ajax": **i)** nazwa metody HTTP; **ii)** adres URL strony, która będzie obsługiwać żądanie; **iii)** wartość boolowska, wskazująca, czy żądanie powinno być asynchroniczne.

**3.** Metoda send() jest odpowiedzialna za wysłanie do serwera przygotowanego wcześniej żądania. Informacje dodatkowe można przekazać serwerowi, umieszczając je w nawiasie. Jeżeli nie są przekazywane żadne informacje dodatkowe, można się spotkać z użyciem słowa kluczowego null (choć to nie jest ściśle wymagane): xhr.send(null).

#### ODPOWIEDŹ

```
1
xhr.onload = function() {
2
   if (xhr.status === 200) {
       // Kod odpowiedzialny za przetwarzanie odpowiedzi udzielonej przez serwer.
     }
  }
```
**1.** Kiedy przeglądarka otrzyma i wczyta odpowiedź z serwera, nastąpi wywołanie zdarzenia onload. To z kolei spowoduje wykonanie funkcji (tutaj jest to funkcja anonimowa).

**2.** Funkcja sprawdza stan właściwości status obiektu. Ma to na celu upewnienie się, że odpowiedź otrzymana z serwera jest prawidłowa. (Jeżeli wymieniona właściwość jest pusta, należy sprawdzić konfigurację serwera).

Warto zwrócić uwagę, że IE9 to pierwsza wersja przeglądarki Internet Explorer, która obsługuje ten sposób odpowiedzi na żądania Ajax. Jeżeli chcesz, aby to funkcjonowało także w starszych przeglądarkach, możesz użyć biblioteki jQuery (patrz podrozdział "jQuery i Ajax — żądania").

## FORMATY DANYCH

Odpowiedź na żądanie Ajax jest zwykle udzielana w jednym z trzech następujących formatów: HTML, XML lub JSON. Poniżej przedstawiono porównanie wymienionych formatów. Wprowadzenie do XML i JSON znajdziesz na trzech kolejnych stronach.

### HTML

Prawdopodobnie najlepiej znasz format HTML i dlatego podczas uaktualniania fragmentu strony użycie tego formatu jest najłatwiejszym sposobem umieszczenia nowych danych na stronie.

### ZALETY

- **•**Łatwe tworzenie, żądanie i wyświetlanie danych.
- **•**Dane otrzymane z serwera są bezpośrednio umieszczane na stronie. W przeciwieństwie do dwóch pozostałych formatów dane nie muszą być przetwarzane przez przeglądarkę.

### WADY

- **•**Serwer musi wygenerować HTML w postaci gotowej do użycia na danej stronie.
- **•**Ten format nie sprawdza się zbyt dobrze w aplikacjach uruchamianych poza przeglądarką. Nie charakteryzuje się zbyt dobrą **przenośnością danych**.
- **•**Żądanie musi pochodzić z tej samej domeny\* (patrz uwaga poniżej).

### XML

Dane XML wyglądają podobnie jak HTML, ale nazwy znaczników są inne, ponieważ opisują znajdujące się w nich dane. Składnia jest bardziej rygorystyczna niż w HTML.

### ZALETY

- **•**To elastyczny format, pozwalający na przedstawienie skomplikowanych struktur danych.
- **•**Doskonale sprawdza się na różnych platformach i w różnych aplikacjach.
- **•**Dane są przetwarzane za pomocą tych samych metod DOM co w przypadku HTML.

### WADY

- **•**Język ten jest uznawany za rozwlekły, ponieważ znaczniki dodają wiele dodatkowych znaków do przekazywanych danych.
- **•**Żądanie musi pochodzić z tej samej domeny co pozostała część strony\* (patrz uwaga poniżej).
- **•**Przetworzenie wyniku może wymagać ogromnej ilości kodu.

\* Przeglądarki pozwalają technologii Ajax na wczytywanie kodu zaufanych źródeł. HTML i XML jedynie z tej samej domeny, z której pochodzi strona. Na przykład jeśli strona znajduje się w domenie *www.przyklad.pl*, to żądanie Ajax musi zwrócić dane pochodzące z *www.przyklad.pl*.

### JSON

W celu przedstawienia danych format JSON (ang. *JavaScript Object Notation*) używa składni podobnej do notacji literału obiektu, którą poznałeś w rozdziale 3., w podrozdziale "Utworzenie obiektu — notacja literału".

### ZALETY

- **•**Możliwość wywołania z dowolnej domeny (JSON-P, CORS).
- **•**Większa zwięzłość niż w HTML i XML.
- **•**Powszechne wykorzystanie w języku JavaScript (zyskuje coraz większą popularność w aplikacjach sieciowych).

### WADY

- **•**Składnia musi być bezbłędna. Brakujący znak cytowania, przecinek lub dwukropek może uniemożliwić prawidłowe działanie pliku.
- **•**Ponieważ to jest kod JavaScript, może zawierać zawartość o złośliwym działaniu (patrz ataki typu XSS w rozdziale 5., w podrozdziale "Ataki typu XSS"). Dlatego też danych w formacie JSON należy używać tylko

### XML — EXTENSIBLE MARKUP LANGUAGE

Kod XML wygląda jak HTML, ale znaczniki zawierają różne słowa. Celem znaczników jest opisanie rodzaju przechowywanych przez nie danych.

```
<?xml version="1.0" encoding="utf-8" ?>
<events>
   <event>
     <location>San Francisco, CA</location>
     <date>1 maja</date>
     <map>img/map-ca.png</map>
   </event>
   <event>
     <location>Austin, TX</location>
     <date>15 maja</date>
     <map>img/map-tx.png</map>
   </event>
   <event>
     <location>Nowy Jork, NY</location>
     <date>30 maja</date>
     <map>img/map-ny.png</map>
   </event>
</events>
```
Podobnie jak HTML jest językiem znaczników używanym do opisania struktury i semantyki strony internetowej, XML można wykorzystać do opracowania języków znaczników dla innego rodzaju danych, zupełnie dowolnych, od raportów giełdowych aż po informacje medyczne.

Znaczniki w pliku XML powinny opisywać znajdujące się w nich dane. Dlatego też nawet jeśli nigdy wcześniej nie spotkałeś się z kodem pokazanym po lewej stronie, to i tak bez problemu zauważysz, że zawiera on informacje o kilku wydarzeniach (element <events>; poszczególne wydarzenia są przedstawiane za pomocą oddzielnych znaczników <event>).

Format XML działa na każdej platformie; największą popularność zyskał na początku wieku, ponieważ znacznie ułatwiał przenoszenie danych między różnego rodzaju aplikacjami. To jednocześnie niezwykle elastyczny format danych, za jego pomocą można przedstawiać naprawdę skomplikowane

Plik XML można przetwarzać z wykorzystaniem tych samych metod wiad naprawać sr DOM, które są używane w pracy z HTML. Ponieważ przeglądarki w różny sposób traktują znaki odstępu w dokumentach HTML i XML, przetwarzanie XML jest łatwiejsze z zastosowaniem jQuery niż zwykłego języka JavaScript (podobnie jak w przypadku HTML).

## JAVASCRIPT OBJECT NOTATION

Dane można sformatować za pomocą JSON (wym. **'dʒeɪsən**). Składnia jest bardzo podobna do notacji literału obiektu, ale to nie jest obiekt.

Dane w formacie JSON przypominają notację literału obiektu, którą poznałeś w rozdziale 3., w podrozdziale "Utworzenie obiektu — notacja literału". To jednak nie jest obiekt, lecz dane w postaci zwykłego tekstu.

Różnica może wydawać się drobna, ale pamiętaj, że HTML to także zwykły tekst, a przeglądarka internetowa konwertuje go na postać obiektów modelu DOM.

Rzeczywistych obiektów nie można przekazywać przez sieć. Zamiast tego wysyłany jest tekst, który następnie będzie przez przeglądarkę internetową skonwertowany na postać obiektów.

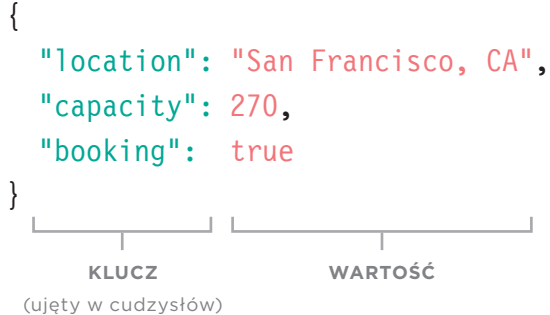

### KLUCZ

W formacie JSON klucz powinien zostać ujęty w **cudzysłów** (a nie apostrofy).

Klucz (inaczej nazwa) jest oddzielony od wartości dwukropkiem.

Poszczególne pary klucz- -wartość są rozdzielone przecinkami. Jednak zwróć uwagę na *brak* przecinka po ostatniej parze.

#### WARTOŚĆ

Wartość może być jednego z wymienionych poniżej typów danych (niektóre przedstawiono na przykładzie powyżej, pozostałe pokazano w przykładzie na stronie po prawej).

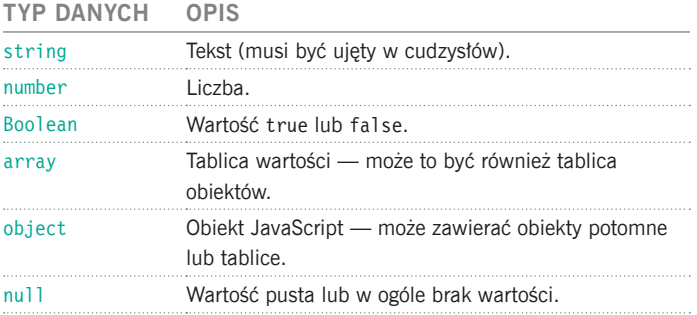

### PRACA Z DANYMI JSON

Obiekt JSON w języku JavaScript może zamienić dane JSON na postać obiektu JavaScript. Pozwala również przeprowadzić konwersję obiektu JavaScript na ciąg tekstowy.

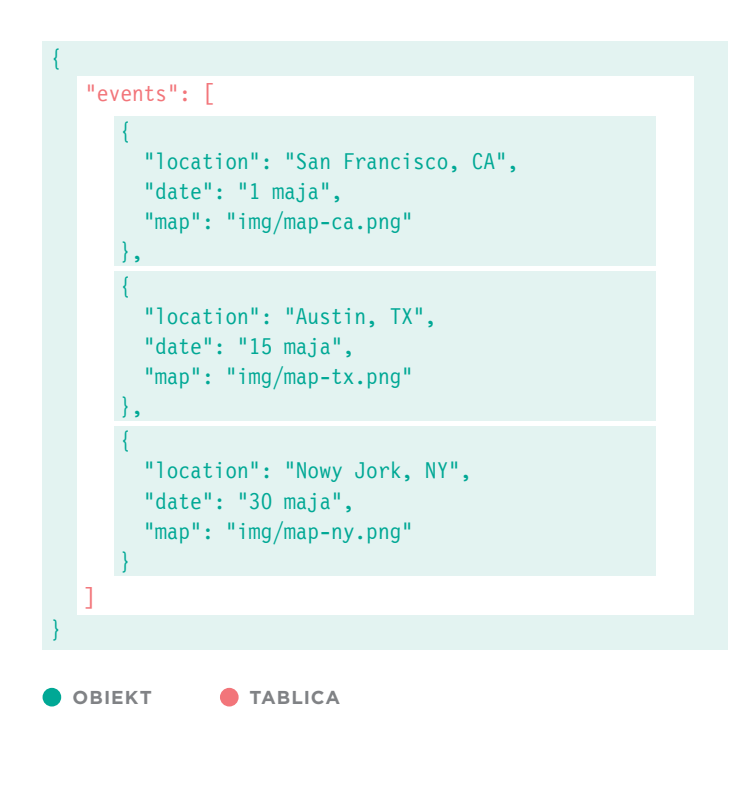

Obiekt można zapisać także w jednym wierszu, jak pokazano poniżej:

Obiekt po lewej stronie przedstawia serię trzech wydarzeń, o których informacje są przechowywane w tablicy o nazwie events. Tablica wykorzystuje notację nawiasu kwadratowego i przechowuje trzy obiekty (po jednym dla każdego wydarzenia).

Metoda JSON.stringify() przeprowadza konwersję obiektu JavaScript na ciąg tekstowy, sformatowany jako dane JSON. W ten sposób obiekty JavaScript można przesyłać z przeglądarki do innej aplikacji.

Metoda JSON.parse() przetwarza ciąg tekstowy zawierający dane JSON. Przeprowadza konwersję danych JSON na postać obiektów JavaScript gotowych do użycia w przeglądarce.

#### **Obsługa w przeglądarkach:**

Chrome 3, Firefox 3.1, IE8 i Safari 4.

```
{
}
  "events": [
   ]
     { "location": "San Francisco, CA", "date": "1 maja", "map": "img/map-ca.png" },
     { "location": "Austin, TX", "date": "15 maja", "map": "img/map-tx.png" },
     { "location": "Nowy Jork, NY", "date": "30 maja", "map": "img/map-ny.png" }
```
### WCZYTYWANIE HTML Z WYKORZYSTANIEM TECHNOLOGII AJAX

HTML to najłatwiejszy typ danych, jakie można dodać na stronie z wykorzystaniem technologii Ajax. Przeglądarka wygeneruje je dokładnie tak samo jak każde inne dane HTML. Do nowej zawartości będą zastosowane istniejące reguły CSS.

Poniżej przedstawiono przykład wczytujący za pomocą technologii Ajax dane o trzech wydarzeniach. (W kolejnych czterech przykładach wynik będzie dokładnie taki sam).

Strona otwierana przez użytkownika nie przechowuje danych dotyczących wydarzeń (oznaczone kolorem różowym). Technologia Ajax jest wykorzystywana do wczytania danych z innego pliku.

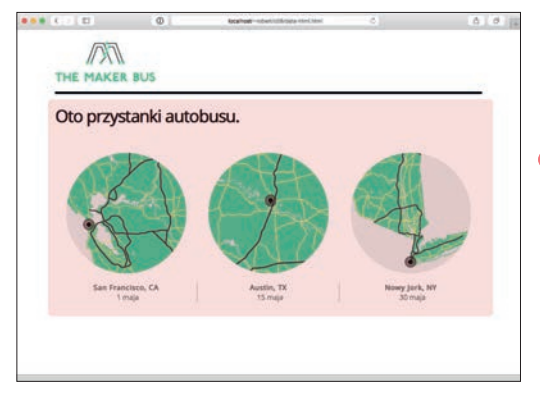

 $\bigcirc$  Obszar w kolorze różowym jest wczytany z wykorzystaniem technologii Ajax

Kiedy serwer udziela odpowiedzi na dowolne żądanie, powinien przekazać komunikat o stanie, wskazujący, czy żądanie zostało ukończone. Oto przykładowe wartości komunikatu o stanie: 200 — serwer udzielił odpowiedzi i wszystko jest w porządku, 304 — niezmodyfikowany,

- 404 strona nie została znaleziona,
- 500 wewnętrzny błąd serwera.

Jeżeli uruchamiasz kod lokalnie, to nie otrzymasz właściwości stanu serwera. Polecenie sprawdzenia trzeba więc umieścić w komentarzu, a wartością warunku powinno być true. Jeżeli serwer nie zwraca właściwości status, sprawdź jego konfigurację.

Przeglądarka pozwoli na użycie tej techniki wczytywania danych HTML tylko wtedy, gdy pochodzą z tej samej domeny, do której należy pozostała część strony.

Niezależnie od formatu danych zwróconych przez serwer (HTML, XML lub JSON) proces konfiguracji żądania Ajax i sprawdzenia, czy plik jest gotowy do pracy, przedstawia się dokładnie tak samo. Zmianie ulega jedynie sposób pracy z otrzymanymi danymi.

W przykładzie po prawej stronie kod odpowiedzialny za wyświetlenie nowej zawartości HTML jest umieszczony wewnątrz konstrukcji warunkowej.

**Uwaga:** Przedstawione tutaj przykłady nie działają lokalnie w przeglądarce Chrome, ale powinny działać w przeglądarkach Firefox i Safari. W przypadku wersji IE wcześniejszych niż 9 efekty bywają różne.

W dalszej części rozdziału zobaczysz, że jQuery oferuje lepszą obsługę Ajax w różnych przeglądarkach.

**1.** Obiekt XMLHttpRequest jest przechowywany w zmiennej o nazwie xhr.

**2.** Metoda open() obiektu XMLHttpRequest przygotowuje żądanie. Metoda ta ma trzy parametry:

**i).** HTTP GET lub POST w celu wskazania sposobu wykonania żądania;

**ii).** ścieżkę dostępu do strony odpowiedzialnej za obsługę żądania;

**iii).** wartość boolowską, która wskazuje, czy żądanie jest asynchroniczne.

**3.** Do tej chwili przeglądarka jeszcze nie skontaktowała się z serwerem, aby pobrać nową zawartość HTML.

Kontakt nie nastąpi aż do wykonania ostatniego wiersza w skrypcie wywołującego metodę send() obiektu XMLHttpRequest. Metoda send() wymaga podania argumentu. Jeżeli nie są przekazywane żadne dane, argumentem może być null.

**4.** Po udzieleniu odpowiedzi przez serwer nastąpi wywołanie zdarzenia onload, co spowoduje wykonanie funkcji anonimowej.

**5.** Wewnątrz funkcji konstrukcja warunkowa sprawdza, czy wartością właściwości status obiektu jest 200, która oznacza udzielenie przez serwer prawidłowej odpowiedzi. Jeżeli przykład jest uruchamiany lokalnie, nie będzie odpowiedzi i nie można przeprowadzić sprawdzenia.

JAVASCRIPT c08/js/data-html.js

```
var xhr = new XMLHttpRequest(); // Utworzenie obiektu XMLHttpRequest.
   xhr.onload = function() { // Po wczytaniu odpowiedzi.
      // Poniższa konstrukcja warunkowa nie działa lokalnie; działa jedynie w serwerze.
      if(xhr.status === 200) { // Jeżeli stan serwera wskazuje, 
                                            // że wszystko jest w porządku.
        document.getElementById('content').innerHTML = xhr.responseText; 
        // Uaktualnienie.
      }
   };
   xhr.open('GET', 'data/data.html', true); // Przygotowanie żądania.
   xhr.send(null); // Wykonanie żądania.
1
6
2
3
4
5
```
**6.** Następuje uaktualnienie strony: document.getElementById('content').innerHTML = xhr.responseText;.

**A.** Wybrany zostanie element przechowujący nową zawartość HTML. (W omawianym przykładzie to element, którego atrybut id ma wartość content).

**B.** Właściwość innerHTML zastępuje zawartość wskazanego elementu nową zawartością HTML pobraną z serwera.

 $\overline{A}$   $\overline{B}$   $\overline{C}$   $\overline{C}$ 

**C.** Nowa zawartość HTML jest pobierana z właściwości responseText obiektu XMLHttpRequest.

Pamiętaj, że właściwość innerHTML powinna być używana tylko wtedy, gdy wiadomo, że serwer nie zwróci zawartości o złośliwym działaniu. Wszelka zawartość utworzona przez użytkownika lub firmy trzecie powinna być zneutralizowana w serwerze (patrz rozdział 5., podrozdział "Ataki typu XSS").

### WCZYTYWANIE XML Z WYKORZYSTANIEM TECHNOLOGII AJAX

Żądanie danych XML odbywa się podobnie jak w przypadku danych HTML. Jednak przetworzenie danych zwróconych przez serwer jest znacznie bardziej skomplikowane, ponieważ dane XML muszą być skonwertowane na HTML, aby można je wyświetlić na stronie.

Na stronie po prawej możesz zobaczyć, że kod żądania pliku XML jest praktycznie identyczny z kodem żądania danych HTML pokazanym na poprzedniej stronie. Zmianie uległ fragment *wewnątrz* konstrukcji warunkowej przetwarzającej odpowiedź (punkty 1 – 4 na stronie po prawej). Dane XML muszą być skonwertowane na HTML. Struktura HTML poszczególnych wydarzeń została przedstawiona poniżej.

**1.** Kiedy serwer udziela odpowiedzi, przekazując dane XML, można je uzyskać za pomocą właściwości responseXML obiektu XMLHttpRequest. W omawianym przykładzie zwrócone dane XML są przechowywane w zmiennej o nazwie response.

Dane XML każdego zdarzenia są przekształcane na następującą strukturę HTML:

**2.** Następnie mamy deklarację nowej zmiennej o nazwie events, przechowującej wszystkie elementy <event> z dokumentu XML. (Plik XML widziałeś w podrozdziale "XML — Extensible Markup Language").

**3.** Plik XML jest przetwarzany za pomocą metod DOM omówionych w rozdziale 5. Na początku z wykorzystaniem pętli for przeprowadzana jest iteracja przez wszystkie elementy <event> i następuje zebranie danych przechowywanych w ich elementach potomnych oraz umieszczenie tych danych w nowych elementach HTML.

Następnie każdy z nowych elementów HTML jest umieszczany na stronie.

**4.** Wewnątrz pętli for widzimy wielokrotne wywołanie funkcji getNodeValue(). Celem tych wywołań jest pobranie zawartości poszczególnych elementów XML. Wymieniona funkcja pobiera dwa parametry: **i).** obj to fragment XML; **ii).** tag to nazwa znacznika, z którego mają być pobrane informacie.

Funkcja wyszukuje dopasowany znacznik we fragmencie XML, używając do tego metody DOM o nazwie getElementsByTagName(). Następnie pobiera tekst z pierwszego elementu dopasowanego w danym fragmencie.

#### HTML

<div class="event"> <img src="plik.png" alt="Lokalizacja" /> <p> <br />
lokalizacja</b>>>
lokalizacja</b>>
lokalizacja</b>  $\langle$ div>

```
var xhr = new XMLHttpRequest(); // Utworzenie obiektu XMLHttpRequest.
    xhr.onload = function() { // Po wczytaniu odpowiedzi.
    // Poniższa konstrukcja warunkowa nie działa lokalnie; działa jedynie w serwerze.
    if (xhr.status == 200) {
    // Jeżeli stan serwera wskazuje, że wszystko jest w porządku.
   // Ten fragment jest inny, ponieważ przetwarzane są dane XML, a nie HTML.
var response = xhr.responseXML; // Pobranie danych XML z serwera.
1
var events = response.getElementsByTagName('event'); 
2
    // Wyszukanie elementów <event>.
   for (var i = 0; i < events.length; i++) { // Iteracja przez znalezione elementy.
     var container, image, location, city, newline; // Deklaracja zmiennych.
     container = document.createElement('div'); // Utworzenie pojemnika <div>.
     container.className = 'event'; // Dodanie atrybutu class.
      image = document.createElement('img'); // Dodanie obrazu mapy.
      image.setAttribute('src', getNodeValue(events[i], 'map'));
     image.appendChild(document.createTextNode(getNodeValue(events[i], 'map')));
      container.appendChild(image);
      location = document.createElement('p'); 
    // Dodanie danych dotyczących lokalizacji.
      city = document.createElement('b');
      newline = document.createElement('br');
      city.appendChild(document.createTextNode(getNodeValue(events[i], 'location')));
     location.appendChild(newline);
     location.insertBefore(city, newline);
      location.appendChild(document.createTextNode(getNodeValue(events[i], 'date')));
      container.appendChild(location);
      document.getElementById('content').appendChild(container);
  \vert \ \ranglefunction getNodeValue(obj, tag) { // Pobranie zawartości z danych XML.
      return obj.getElementsByTagName(tag)[0].firstChild.nodeValue;
    }
    // Ostatni fragment jest taki sam jak w przypadku danych HTML, 
    // ale żądanie dotyczy pliku XML.
     }
   };
    xhr.open('GET', 'data/data.xml', true); // Przygotowanie żądania.
    xhr.send(null); // Wykonanie żądania.
3
4
```
### WCZYTYWANIE DANYCH JSON Z WYKORZYSTANIEM TECHNOLOGII AJAX

Żądanie danych JSON opiera się na tej samej składni, którą poznałeś w przykładach dotyczących żądań danych HTML i XML. Kiedy serwer udziela odpowiedzi, dane JSON są konwertowane na postać HTML.

Kiedy dane w formacie JSON są przekazywane z serwera WWW do przeglądarki internetowej, podczas transmisji mają postać ciągu tekstowego.

Gdy ciąg tekstowy dotrze do przeglądarki, skrypt musi skonwertować go na obiekt JavaScript. Proces ten nosi nazwę **deserializacji** obiektu.

Odbywa się to z wykorzystaniem metody parse() wbudowanego obiektu o nazwie JSON. To jest obiekt globalny, a więc można go używać bez konieczności wcześniejszego utworzenia egzemplarza obiektu.

Gdy ciąg tekstowy zostanie przetworzony, skrypt może uzyskać dostęp do danych obiektu, a następnie utworzyć zawartość HTML, która będzie wyświetlona na stronie.

Zawartość HTML jest dodawana na stronie za pomocą właściwości innerHTML. Dlatego też powinieneś używać jej tylko wtedy, gdy masz absolutną pewność, że dodawana treść nie zawiera żadnego kodu o złośliwym działaniu (patrz ataki typu XSS w rozdziale 5., w podrozdziale "Ataki typu XSS").

Gdy przykładowy kod zostanie wykonany w przeglądarce, efekt będzie dokładnie taki sam jak w przypadku dwóch poprzednich. Obiekt JSON ma również metodę o nazwie stringify(), która konwertuje obiekty na postać ciągu tekstowego, używając notacji JSON. To pozwala na przesyłanie obiektu z przeglądarki do serwera WWW. Proces ten nazywa się **serializacją** obiektu.

Wymienioną metodę można stosować, gdy użytkownik wykorzystuje stronę w taki sposób, że następuje uaktualnienie danych przechowywanych w obiekcie JavaScript (na przykład na skutek wypełnienia formularza sieciowego). Pozwala to na uaktualnienie informacji przechowywanych w serwerze.

Poniżej przedstawiono dane JSON, które będą przetwarzane (dane te wprowadzono w podrozdziale "Praca z danymi JSON"). Zwróć uwagę na to, że plik został zapisany wraz z rozszerzeniem *.json* w nazwie.

```
c08/data/data.json JAVASCRIPT
 {
    "events": [
      { "location": "San Francisco, CA", "date": "1 maja", "map": "img/map-ca.png" },
      { "location": "Austin, TX", "date": "15 maja", "map": "img/map-tx.png" },
     { "location": "Nowy Jork, NY", "date": "30 maja", "map": "img/map-ny.png"}
    ]
 }
```
**1.** Dane JSON otrzymane z serwera są przechowywane w zmiennej o nazwie responseObject. Będą dostępne za pomocą właściwości responseText obiektu XMLHttpRequest.

Dane JSON otrzymane z serwera mają postać ciągu tekstowego. Dlatego też należy je skonwertować na obiekt JavaScript, używając metody parse() obiektu JSON.

**2.** Utworzenie zmiennej newContent przeznaczonej do przechowywania nowych danych HTML. Poza pętlą zmiennej jest przypisywany pusty ciąg tekstowy, a więc kod w pętli może dodawać do niego dane.

**3.** Iteracja przez obiekty przedstawiające poszczególne zdarzenia. Dane we wszystkich obiektach są dostępne w notacji z użyciem kropki, podobnie jak obiekty.

Wewnątrz pętli zawartość obiektu zostaje dodana do zmiennej newContent wraz z odpowiednim kodem znaczników HTML.

**4.** Gdy kończy się działanie pętli prowadzącej iterację przez obiekt event, w responseObject nowa zawartość HTML zostaje umieszczona na stronie za pomocą właściwości innerHTML.

**JAVASCRIPT** c08/js/data-json.js

```
var xhr = new XMLHttpRequest(); // Utworzenie obiektu XMLHttpRequest.
    xhr.onload = function() { // Po zmianie stanu.
     if(xhr.status === 200) { // Jeżeli stan serwera wskazuje, 
                                                // że wszystko jest w porządku.
      responseObject = JSON.parse(xhr.responseText);
       // Utworzenie ciągu tekstowego wraz z nową zawartością (można użyć także operacji 
     // opartych na modelu DOM).
      var newContent = '';
       for (var i = 0; i < responseObject.events.length; i++) { // Iteracja przez obiekt.
        newContent += '<div class="event">';
        newContent += '<img src="' + responseObject.events[i].map + '" ';
        newContent += 'alt="' + responseObject.events[i].location + '" />';
        newContent += '<p><b>' + responseObject.events[i].location + '</b><br>';
        newContent += responseObject.events[i].date + '</p>';
        newContent += '</div>';
       }
       // Uaktualnienie strony nową zawartością.
       document.getElementById('content').innerHTML = newContent;
     }
    };
    xhr.open('GET', 'data/data.json', true); // Przygotowanie żądania.
    xhr.send(null); // Wykonanie żądania.
1
2
3
4
```
### PRACA Z DANYMI POCHODZĄCYMI Z INNYCH SERWERÓW

Ajax działa doskonale w przypadku danych pochodzących z Twojego serwera, ale ze względów bezpieczeństwa przeglądarki internetowe nie wczytują odpowiedzi Ajax z innych domen (odpowiedzi będących wynikiem tak zwanych żądań typu cross-domain). Dostępne są trzy najczęściej stosowane rozwiązania problemu.

#### PLIK PROXY W SERWERZE WWW

Pierwszy sposób na wczytanie danych z zewnętrznego serwera polega na utworzeniu we *własnym* serwerze pliku przeznaczonego na dane pochodzące ze zdalnego serwera (z wykorzystaniem języka działającego po stronie serwera, takiego jak ASP. NET, PHP, Node.js, Ruby). Strony w Twojej witrynie będą żądały danych ze wspomnianego pliku w serwerze, który z kolei pobierze odpowiednie dane z serwera zdalnego. Takie rozwiązanie nosi nazwę **proxy**, ponieważ działa w imieniu innej strony.

Rozwiązanie opiera się na tworzeniu stron w języku działającym po stronie serwera, a więc wykracza poza zakres tematyczny niniejszej książki.

#### JSONP

**JSONP** (czasem można spotkać zapis JSON-P) obejmuje dodanie na stronie elementu <script> odpowiedzialnego za wczytanie danych JSON z innego serwera. Takie rozwiązanie działa, ponieważ nie istnieją ograniczenia dotyczące źródła pochodzenia skryptu w elemencie <script>.

Skrypt zawiera wywołanie funkcji, a dane w formacie JSON są dostarczane jako argument funkcji. Wywoływana funkcja jest zdefiniowana na stronie żądającej danych i używana jest do ich przetworzenia oraz wyświetlenia. Patrz opis na kolejnej stronie.

### CROSS-ORIGIN RESOURCE SHARING

W trakcie komunikacji przeglądarki internetowej i serwera WWW informacje między nimi są przekazywane za pomocą nagłówków HTTP. CORS (ang. *Cross-Origin Resource Sharing*) oznacza umieszczenie w nagłówkach HTTP informacji dodatkowych, które wskazują przeglądarce i serwerowi WWW sposób prowadzenia komunikacji.

CORS to specyfikacja W3C, ale obsługiwana jedynie w najnowszych wersjach przeglądarek. Ponieważ wymaga konfiguracji nagłówków HTTP w serwerze WWW, wykracza to poza zakres tematyczny niniejszej książki.

#### **ALTERNATYWY**

Wiele osób używa jQuery w celu wykonywania żądań pobierających dane ze zdalnych serwerów. Upraszcza to proces i zapewnia wsteczną zgodność ze starszymi przeglądarkami. Jak możesz zobaczyć w następnej kolumnie, obsługa niektórych nowych podejść może być problematyczna.

### OBSŁUGA CORS

Standardowo obsługę CORS oferują przeglądarki Chrome 4, Firefox 3.5, IE10, Safari 4, Android 2.1 i iOS 3.2.

Przeglądarki Internet Explorer 8 – 9 używają niestandardowego obiektu XDomainRequest do obsługi żądań CORS.

## JAK DZIAŁA JSONP?

Strona musi przede wszystkim zawierać funkcję przeznaczoną do przetwarzania danych w formacie JSON. Następnie za pomocą elementu <script> wykonywane jest żądanie danych z serwera.

Serwer zwraca plik, który wywołuje funkcje przetwarzającą dane. Dane w formacie JSON są dostarczane jako argument tej funkcji.

#### PRZEGLĄDARKA INTERNETOWA

Strona HTML używa dwóch fragmentów kodu JavaScript.

**1.** Funkcja przetwarzająca dane JSON wysłane przez serwer. W przykładzie przedstawionym na następnej stronie funkcja ta ma nazwę showEvents().

**2.** Element <script>, którego atrybut src wskazuje dane JSON ze zdalnego serwera.

```
<script>
function showEvents(data) {
  // Kod odpowiedzialny za przetworzenie 
 // danych i wyświetlenie ich na stronie.
}
</script>
<script src="http://example.org/jsonp">
```
### SERWER

Kiedy serwer udziela odpowiedzi, skrypt zawiera wywołanie do nazwanej funkcji, która będzie przetwarzać dane (funkcja ta została zdefiniowana w kroku 1.). Wywołanie tej funkcji jest oznaczone literą P w skrócie JSONP. Dane w formacie JSON są dostarczane jako argument tej funkcji.

W omawianym przykładzie dane JSON znajdują się wewnątrz wywołania funkcji showEvents():

```
showEvents({
    "events": [
\left\{\begin{array}{ccc} \end{array}\right. "location": "San Francisco, CA",
          "date": "1 maja",
          "map": "img/map-ca.png"
       }...
   \overline{1}});
```
Trzeba zwrócić uwagę na brak konieczności użycia metod parse() lub stringfy() obiektu JSON podczas pracy z JSONP. Ponieważ dane są przekazywane jako plik skryptu (a nie ciąg tekstowy), będą traktowane jako obiekt.

Plik w serwerze jest często zapisywany, a więc można podać nazwę funkcji, która będzie przetwarzała otrzymywane dane. Nazwa tej funkcji jest zwykle podawana w ciągu tekstowym zapytania adresu URL:

http://example.org/upcomingEvents.php?callback=showEvents

</script>

## UŻYCIE JSONP

Przykład ten wygląda tak samo jak przykład wykorzystujący dane JSON, ale informacje szczegółowe dotyczące zdarzenia są pobierane ze zdalnego serwera. Dlatego też w kodzie HTML znajdują się dwa elementy <script>.

Pierwszy z nich jest odpowiedzialny za wczytanie pliku JavaScript zawierającego funkcję showEvents(). Wymieniona funkcja służy do wyświetlenia informacji o wydarzeniach.

Natomiast drugi element <script> wczytuje informacje ze zdalnego serwera. Nazwa funkcji przetwarzającej dane jest podawana w ciągu tekstowym zapytania.

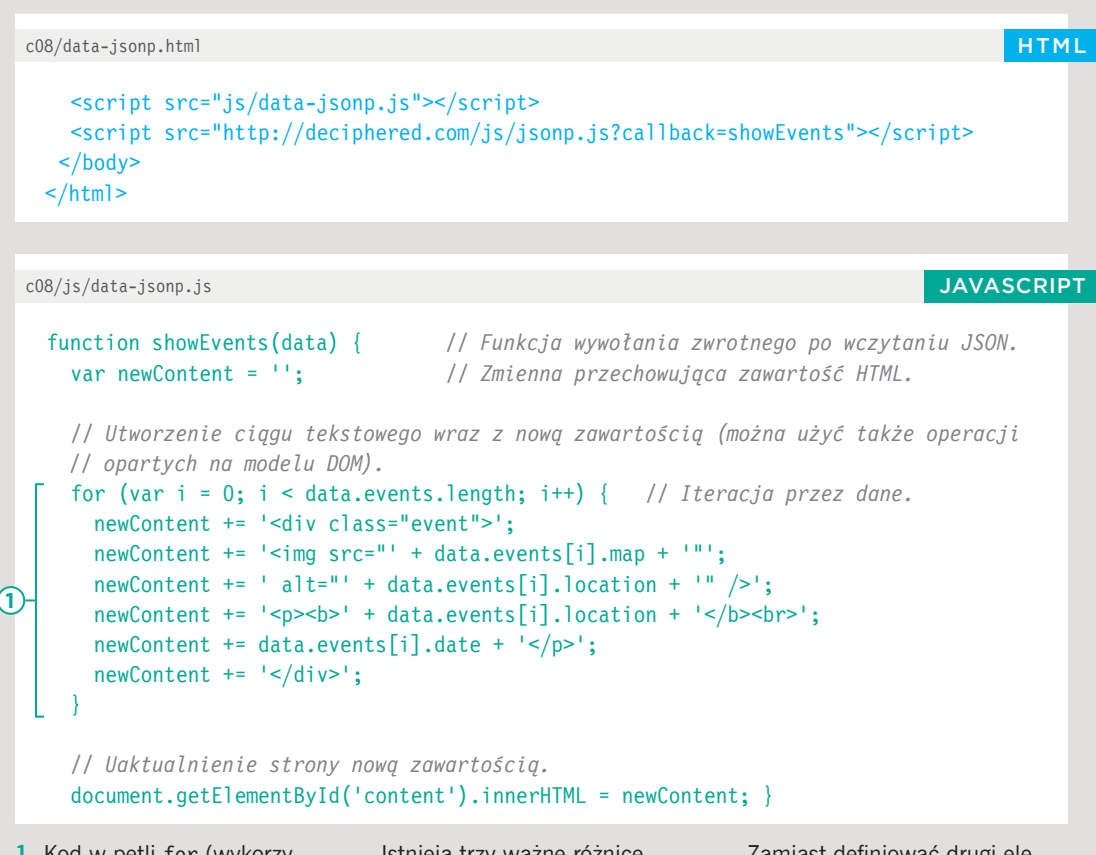

**1.** Kod w pętli for (wykorzystywanej do przetworzenia danych JSON oraz utworzenia zawartości HTML) i wiersz kodu odpowiedzialny za umieszczenie zawartości na stronie są takie same jak w przykładzie przetwarzającym dane JSON pobrane z tego samego serwera.

Istnieją trzy ważne różnice. **i)** Kod jest opakowany funkcją o nazwie showEvents(). **ii)** Dane JSON są podawane jako argument wywołania funkcji.

**iii)** Dane nie muszą być przetwarzane za pomocą metody JSON.parse(). W pętli for odwołanie do danych następuje z zastosowaniem parametru data.

Zamiast definiować drugi element <script> w dokumentach HTML, można wykorzystać JavaScript do wstawienia nowego elementu <script> na stronie HTML (podobnie jak dodajesz na niej każdy inny element). Dzięki temu cała funkcjonalność dotycząca zewnętrznych danych będzie znajdowała się w jednym pliku JavaScript.

JSONP wczytuje JavaScript, a każde dane JavaScript mogą zawierać kod o złośliwym działaniu. Z tego powodu powinieneś wczytywać dane jedynie z zaufanych źródeł.

Ponieważ JSONP oznacza wczytywanie danych z innego serwera, możesz dodać zegar w celu sprawdzenia, czy serwer udzielił odpowiedzi w określonym czasie (jeśli odpowiedź nie nadejdzie, można wyświetlić komunikat o błędzie).

```
showEvents({
   "events": [
      {
        "location": "San Francisco, CA",
        "date": "1 maja",
        "map": "img/map-ca.png"
      },
      {
        "location": "Austin, TX",
        "date": "15 maja",
        "map": "img/map-tx.png"
      },
      {
        "location": "New York, NY",
        "date": "30 maja",
        "map": "img/map-ny.png"
      }
    ]
});
```
#### WYNIK

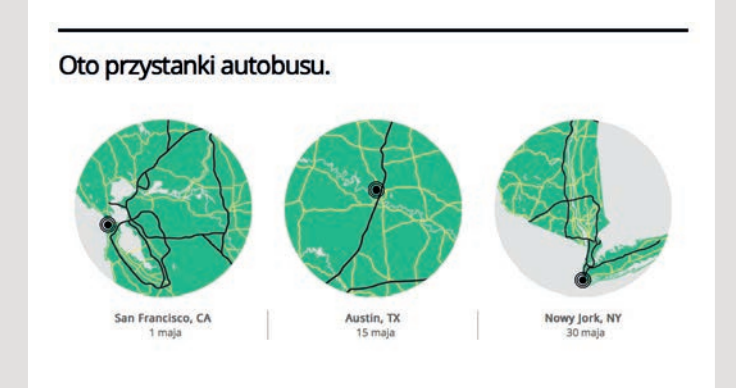

Więcej informacji dotyczących obsługi błędów znajdziesz w rozdziale 10., natomiast przykład użycia zegara przedstawiono w rozdziale 11. (w którym tworzymy slajdy z zawartością).

JAVASCRIPT http://htmlandcssbook.com/js/jsonp.js

Zawartość pliku zwróconego z serwera jest w wywołaniu funkcji showEvents() opakowana danymi w formacie JSON. Dlatego też funkcja showEvents() będzie wywoływana tylko wtedy, gdy przeglądarka internetowa wczyta zewnętrzne dane.

AJAX I JSON (393 Kup książką poleón kontrole książką poleón kontrole książką poleón kontrole książką Poleón książką poleón ksią

## JQUERY I AJAX — ŻĄDANIA

jQuery oferuje kilka metod przeznaczonych do obsługi żądań Ajax. Podobnie jak inne przykłady w rozdziale, proces ten składa się z dwóch kroków — wykonania żądania i obsługi otrzymanej odpowiedzi.

W tabeli po prawej stronie wymieniono sześć metod jQuery pozwalających na wykonywanie żądań Ajax. Pierwsze pięć to skróty metody \$.ajax(), która została wymieniona jako ostatnia (szósta).

Metoda .load() operuje na elementach wybranych w jQuery (czyli działa podobnie jak większość metod jQuery). Nową zawartość HTML metoda ta umieszcza we wskazanych elementach.

Możesz zobaczyć, że zapis pozostałych pięciu metod jest zupełnie inny. To są metody obiektu globalnego jQuery, stąd ich nazwy zaczynają się od znaku \$. Metody te jedynie żądają danych z serwera; nie używają automatycznie tych danych w celu uaktualnienia elementów znajdujących się w dopasowanym zbiorze. Dlatego też po znaku \$ nie znajduje się selektor.

Kiedy serwer zwróci dane, skrypt musi wskazać, w jaki sposób mają być przetworzone.

#### **METODA (SKŁADNIA) OPIS**

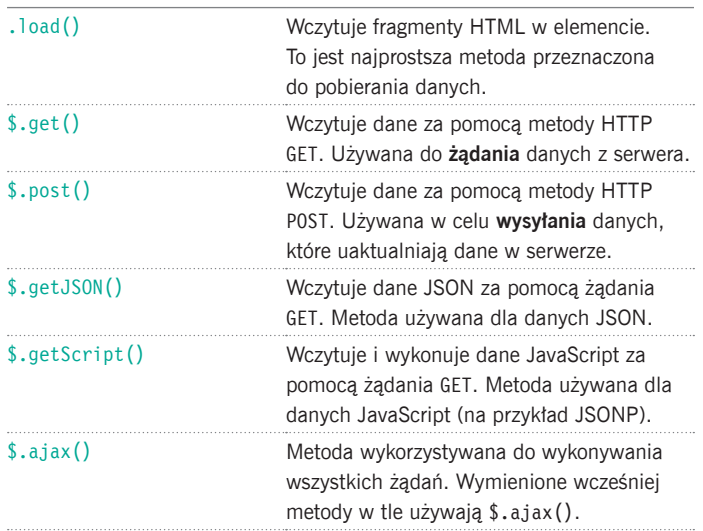

AJAX I JSON<br>Kup ksi k

## JQUERY I AJAX — ODPOWIEDZI

Podczas użycia metody .load() zawartość HTML zwracana przez serwer zostaje wstawiona do elementów wybranych w jQuery. W przypadku pozostałych metod trzeba wskazać sposób przetworzenia danych zwróconych za pomocą obiektu jqXHR.

### **WŁAŚCIWOŚCI JQXHR OPIS**

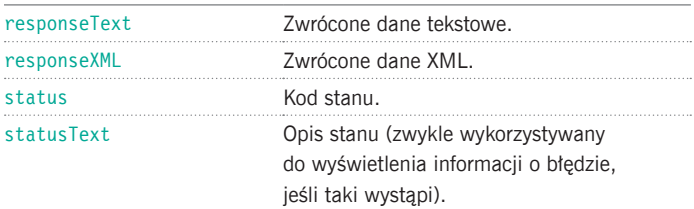

### **METODY JQXHR OPIS**

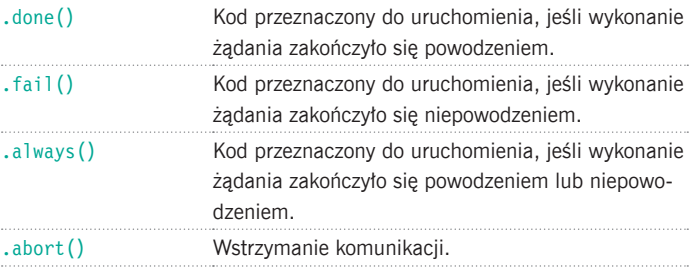

jQuery ma obiekt o nazwie jqXHR, który ułatwia obsługę danych otrzymanych z serwera. Właściwości i metody tego obiektu (wymienione w tabelach po lewej stronie) będą używane na kilku kolejnych stronach.

Ponieważ jQuery pozwala na łączenie metod, to za pomocą metod .done(), .fail() i .always() można uruchomić odpowiedni kod w zależności od wyniku operacji wczytywania danych.

### WZGLĘDNE ADRESY URL

Jeżeli zawartość wczytywana za pomocą technologii Ajax zawiera względne adresy URL (na przykład obrazy i łącza), to te adresy URL beda traktowane w taki sposób, jakby były względne dla *pierwotnie* wczytanej strony.

Jeżeli nowa zawartość HTML znajduje się w innym katalogu niż pierwotna strona, to względne ścieżki adresu mogą okazać się nieprawidłowe.

**1.** Ten plik HTML wykorzystuje technologię Ajax w celu wczytania zawartości ze strony znajdującej się w katalogu wskazanym w punkcie 2.

**2.** Strona w tym katalogu zawiera obrazy o ścieżkach dostępu względnych dla drugiego katalogu:

<img src="img/box.gif" />. **3.** Plik HTML nie może odszukać obrazu, ponieważ ścieżka dostępu nie jest już prawidłowa — nie prowadzi do elementu w katalogu potomnym.

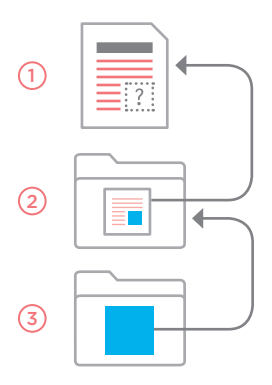

AJAX I JSON<br>Pole ksi k Kup książką poleón kontrole książką Poleón kontrole książką Poleón kontrole książką Poleón książką Poleón ksią

### WCZYTYWANIE ZAWARTOŚCI HTML NA STRONIE Z WYKORZYSTANIEM JQUERY

Metoda .load() to najprostsza z metod jQuery Ajax. Może być używana jedynie do wczytywania zawartości HTML z serwera, ale kiedy serwer udziela odpowiedzi, zawartość ta jest umieszczana w elementach wybranych w jQuery.

#### SELEKTOR JQUERY

Na początku należy wybrać element, w którym ma zostać umieszczona zawartość HTML.

#### ADRES URL STRONY

Następnie metoda .load() jest używana do wskazania adresu URL strony HTML przeznaczonej do wczytania.

SELEKTOR

Istnieje możliwość określenia, że ma zostać wczytana tylko część strony (zamiast całej).

### \$('#content').load('jq-ajax3.html #content');  $\begin{array}{|c|c|c|c|c|}\n\hline\n\text{(1)} & \text{(2)} & \text{(3)}\n\hline\n\end{array}$

**1.** Utworzenie obiektu jQuery, którego atrybut id ma wartość content.

**2.** Adres URL strony, z której ma zostać wczytana zawartość HTML. Między adresem URL i selektorem w kroku 3. musi znajdować się spacja.

**3.** To jest fragment strony HTML przeznaczony do wyświetlenia. Ponownie będzie to sekcja, której atrybut id ma wartość content.

Na stronie pokazanej po prawej łącza znajdujące się w prawym górnym rogu są używane do przejścia na inne strony. Jeżeli użytkownik ma włączoną obsługę JavaScript, to kliknięcie łącza powoduje, że kod w metodzie obsługi zdarzenia .on() nie wczytuje całej nowej strony. Zamiast tego metoda .load() zastępuje obszar oznaczony kolorem różowym (sekcja, w której atrybut id ma wartość content) odpowiednim fragmentem ze strony wskazanej przez użytkownika. Odświeżony będzie jedynie obszar oznaczony kolorem różowym, a nie cała strona.

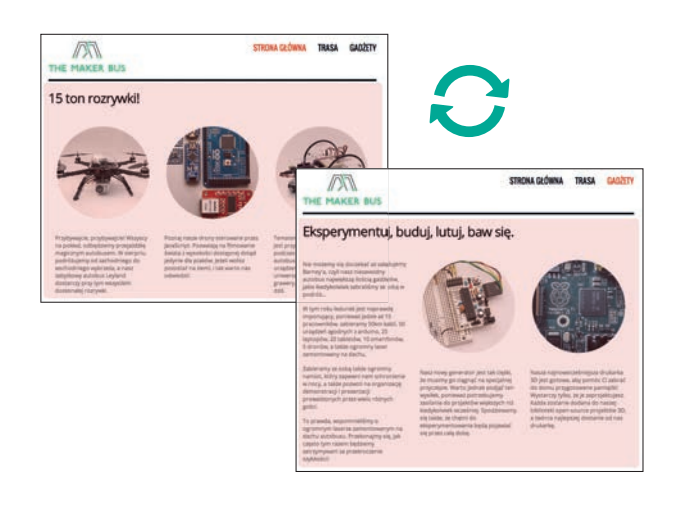

## WCZYTYWANIE ZAWARTOŚCI

Kiedy użytkownik kliknie dowolne łącze w elemencie <nav>, nastąpi jedno z dwóch poniższych zdarzeń.

Jeżeli włączona jest obsługa JavaScript, zdarzenie click spowoduje wywołanie funkcji anonimowej, która z kolei wczyta i umieści na stronie nową zawartość.

Jeżeli obsługa JavaScript nie jest włączona, to nastąpi standardowe przejście z jednej strony na inną.

Wewnątrz funkcji anonimowej można wyróżnić pięć etapów działania.

**1.** Wywołanie

e.preventDefault() wstrzymuje przeniesienie użytkownika na nową stronę.

**2.** Zmienna o nazwie url przechowuje adres URL strony do wczytania. Adres ten jest pobierany z atrybutu href łącza klikniętego przez użytkownika i wskazuje stronę przeznaczoną do wczytania.

**3.** Atrybuty class w łączach zostają uaktualnione i wskazują stronę bieżącą.

**4.** Element przechowujący zawartość zostaje usunięty.

**5.** Następuje wybór elementu kontenera, a metoda .load() pobiera nową zawartość. Element jest natychmiast ukrywany za pomocą wywołania .hide(), aby mógł pojawić się na stronie na skutek wywołania fadeIn().

#### JAVASCRIPT c08/js/jq-load.js

**1**

**2**

**4**

**3**

**5**

```
$('nav a').on('click', function(e) { // Użytkownik kliknął łącze.
  e.preventDefault(); // Zatrzymanie wczytywania nowego łącza.
  var url = this.href; // Pobranie wartości atrybutu href.
  $('nav a.current').removeClass('current'); // Usunięcie klasy current.
  $(this).addClass('current'); // Określenie nowego elementu jako bieżącego.
  $('#container').remove(); // Usunięcie starej zawartości.
  $('#content').load(url + ' #content').hide().fadeIn('slow'); // Nowa zawartość.
```
});

HTML c08/jq-load.html

```
<sub>nav</sub></sub>
   <a href="jq-load.html" class="current">Strona główna</a>
   <a href="jq-load2.html">Trasa</a>
   <a href="jq-load3.html">Gadżety</a>
\langlenav><section id="content">
   <div id="container">
     <!-- Miejsce na zawartość strony. -->
  \langlediv>
</section>
```
Łącza będą działały, nawet jeśli obsługa JavaScript jest wyłączona w przeglądarce. W przypadku włączenia obsługi JavaScript biblioteka jQuery zawartość wskazanej strony wczyta do elementu <div>, którego atrybut id ma wartość content. Pozostała część strony nie musi być ponownie wczytywana.

AJAX I JSON (397<br>Pole ksik Kup książką poleón kontrole książką poleón kontrole książką poleón kontrole książką Poleón książką poleón ksią

### SKRÓTY METOD AJAX W JOUERY

jQuery oferuje skróty metod przeznaczonych do obsługi określonych typów żądań Ajax.

Wymienione poniżej metody są metodami skrótów. Patrząc na kod źródłowy jQuery, zauważysz, że w tle wszystkie one używają metody \$.ajax().

Metody te poznasz na kolejnych kilku stronach; wprowadzają one kluczowe aspekty metody  $\text{3.ajax}()$ .

W przeciwieństwie do innych metod wymienione tutaj nie działają z elementami wybranymi w jQuery. Dlatego też jedynym prefiksem jest znak \$ zamiast kolekcji elementów wybranych w jQuery. Z reguły metody te są wywoływane przez zdarzenie, takie jak wczytanie strony lub działania podejmowane przez użytkownika na stronie (na przykład kliknięcie łącza, wysłanie formularza).

W przypadku żądania Ajax często zachodzi potrzeba wysłania danych do serwera, co z kolei wpływa na dane przekazywane przeglądarce przez serwer.

Podobnie jak w przypadku formularzy HTML (i żądań Ajax przedstawionych wcześniej w rozdziale), dane można wysłać za pomocą HTTP GET lub POST.

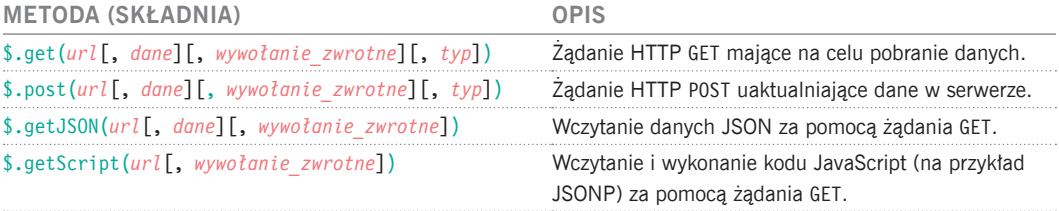

Parametry wymienione w nawiasach kwadratowych są opcjonalne.

\$ wskazuje, że jest to metoda obiektu jQuery. *url* określa miejsce, skąd mają być pobrane dane. *dane* dostarcza wszelkie informacje dodatkowe przekazywane serwerowi. *wywołanie\_zwrotne* wskazuje, że funkcja powinna być wywołana, gdy zostaną zwrócone dane (może to być funkcja anonimowa lub nazwana). *typ* wskazuje typ danych oczekiwanych z serwera.

**Uwaga:** Przedstawione tutaj przykłady działają jedynie w serwerze WWW (a nie lokalnym systemie plików). Konfiguracja serwera WWW i języki działające po stronie serwera to zagadnienia wykraczające poza zakres tematyczny tej książki. Przykłady możesz jednak wypróbować w witrynie poświęconej książce. Pliki PHP znajdują się w materiałach dołączonych do książki, ale umieszczono je tam tylko w celach demonstracyjnych.

## ŻĄDANIE DANYCH

W przedstawionym poniżej przykładzie użytkownik głosuje na ulubioną koszulkę i nie musi przy tym opuszczać strony.

**1.** Kliknięcie koszulki przez użytkownika powoduje wywołanie funkcji anonimowej.

**2.** Metoda e.PreventDefault() uniemożliwia przejście na nową stronę.

**3.** Wybór dokonany przez użytkownika to wartość atrybutu id obrazu. Wartość ta jest przechowywana w zmiennej o nazwie queryString w formacie ciągu tekstowego zapytania, na przykład vote=gray.

**4.** Metoda \$.get() jest wywoływana z użyciem trzech parametrów:

**i)** Strona odpowiedzialna za przetworzenie żądania (w tym samym serwerze).

**ii)** Dane wysyłane do serwera (w omawianym przykładzie jest to ciąg tekstowy zamówienia, ale to mogą być również dane JSON).

```
$('#selector a').on('click', function(e) {
      e.preventDefault();
      var queryString = 'vote=' + event.target.id;
       $.get('votes.php', queryString, function(data) {
         $('#selector').html(data);
      });
   });
1
4
5
2
3
```
**iii)** Funkcja obsługująca dane otrzymane z serwera. W omawianym przykładzie to funkcja anonimowa.

**5.** Po udzieleniu odpowiedzi przez serwer wywołanie zwrotne w postaci funkcji anonimowej zajmuje się obsługą danych. W omawianym przykładzie kod funkcji powoduje pobranie elementu przedstawiającego koszulkę wybraną przez użytkownika, a następnie zastąpienie go kodem HTML otrzymanym z serwera. Odbywa się to za pomocą metody jQuery **JAVASCRIPT** c08/js/jq-get.js cnazwie .html().

#### HTML (Ten kod HTML jest tworzony przez kod znajdujący się w pliku JS).

```
<div class="third"><a href="vote.php?vote=gray">
   <img src="img/t-gray.png" id="gray" alt="gray" /></a></div>
<div class="third"><a href="vote.php?vote=yellow">
   <img src="img/t-yellow.png" id="yellow" alt="yellow" /></a></div>
<div class="third"><a href="vote.php?vote=green">
   <img src="img/t-green.png" id="green" alt="green" /></a></div>
```
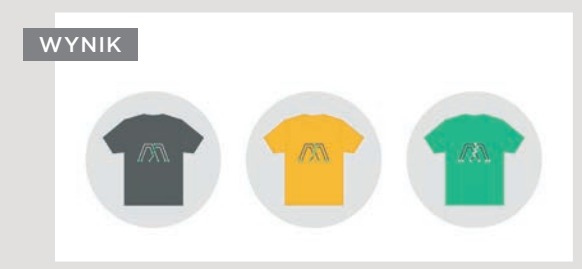

Łącza prowadzące do koszulek są tworzone przez kod znajdujący się w pliku JS. Gwarantuje to ich wyświetlenie tylko wtedy, gdy przeglądarka obsługuje JavaScript (wynikowa struktura HTML została przedstawiona powyżej). Kiedy serwer udziela odpowiedzi, nie musi ona zawierać kodu HTML. Wartością zwrotną mogą być dowolnego rodzaju dane, które przeglądarka potrafi przetworzyć i wykorzystać.

### WYSYŁANIE FORMULARZY SIECIOWYCH Z WYKORZYSTANIEM TECHNOLOGII AJAX

W celu wysłania danych do serwera prawdopodobnie użyjesz metody .post(). Biblioteka jQuery oferuje także metodę .serialize() przeznaczoną do zbierania danych z formularza sieciowego.

### WYSYŁANIE DANYCH FORMULARZA SIECIOWEGO

Metoda HTTP POST jest często stosowana podczas wysyłania danych formularza sieciowego do serwera. Posiada odpowiadającą jej funkcję metodę .post(), która pobiera trzy takie same parametry jak metoda .get():

**i)** nazwę pliku (w tym samym serwerze) odpowiedzialnego za przetworzenie danych formularza sieciowego;

**ii)** dane formularza wysyłane do serwera;

**iii)** funkcję wywołania zwrotnego obsługującą odpowiedź udzieloną przez serwer.

Na stronie po prawej możesz zobaczyć zastosowanie metody \$.post() wraz z .serialize(), co stanowi bardzo użyteczne połączenie podczas pracy z formularzami sieciowymi. Wymienione metody razem wysyłają dane do serwera.

### POBIERANIE DANYCH FORMULARZA SIECIOWEGO

Działanie metody jQuery .serialize() przedstawia się następująco:

**•**pobranie wszystkich informacji z formularza sieciowego;

- **•**umieszczenie tych informacji w ciągu tekstowym, który jest gotowy do wysłania do serwera;
- **•**zakodowanie znaków, które nie mogą być używane w ciągu tekstowym zapytania.

Zwykle metoda ta będzie stosowana w selekcji zawierającej element <form> (choć można ją wykorzystywać także w poszczególnych elementach lub podzbiorze formularza).

Wysyła ona jedynie dane z kontrolek formularza sieciowego oznaczonych jako *prawidłowo wypełnione*, co oznacza, że nie zostaną wysłane informacie:

- **•**z kontrolek wyłączonych;
- **•**z kontrolek, w których nie wybrano żadnej opcji;
- **•**z przycisku wysyłającego formularz.

#### PO STRONIE SERWERA

Kiedy strona po stronie serwera zajmuje się obsługą formularza sieciowego, można ją wykorzystać także w następujących sytuacjach:

- **•**Wykonane zostało zwykłe żądanie strony internetowej (w takim przypadku wysyłana jest cała strona).
- **•**Wykonane zostało żądanie Ajax (w takim przypadku wysyłany może być tylko fragment strony).

Za pośrednictwem nagłówka X-Requested-With po stronie serwera można sprawdzić, czy żądanie zostało wykonane w technologii Ajax.

Jeżeli wymieniony nagłówek jest ustawiony i ma wartość XMLHttpRequest, to wiadomo, że żądanie zostało wykonane w technologii Ajax.

### WYSYŁANIE FORMULARZY SIECIOWYCH

**1.** Kiedy użytkownik wysyła formularz sieciowy, następuje wykonanie funkcji anonimowej.

**2.** Metoda e.PreventDefault() uniemożliwia wysłanie formularza sieciowego.

**3.** Za pomocą metody .serialize() następuje zebranie danych formularza, a następnie ich umieszczenie w zmiennej details.

**4.** Metoda \$.post() jest wywołana z użyciem trzech parametrów:

**i)** adresu URL strony, do której są przekazywane dane;

**ii)** danych zebranych z formularza sieciowego;

**iii)** funkcji wywołania zwrotnego, która wyświetli wyniki użytkownikowi.

**5.** Kiedy serwer udzieli odpowiedzi, zawartość elementu, którego atrybut id ma wartość register, zostanie nadpisana nową zawartością HTML otrzymaną z serwera.

#### JAVASCRIPT c08/js/jq-post.js

```
$('#register').on('submit', function(e) { // Po wysłaniu formularza sieciowego.
      e.preventDefault(); // Uniemożliwienie wysłania formularza.
      var details = $('#register').serialize(); // Serializacja danych formularza.
      $.post('register.php', details, function(data) { 
      // Użycie metody $.post() do wysłania danych.
        $('#register').html(data); // Miejsce wyświetlenia wyniku.
      });
   });
1
4
5
2
3
```
HTML c08/jq-post.html

```
<form id="register" action="register.php" method="post">
  <h2>Rejestracja</h2>
  <label for="name">Nazwa użytkownika</label><input type="text" id="name" name="name" />
  <label for="pwd">Hasło</label><input type="password" id="pwd" name="pwd" />
  <label for="email">E-mail</label><input type="email" id="email" name="email" />
  <input type="submit" value="Dołącz" />
</form>
```
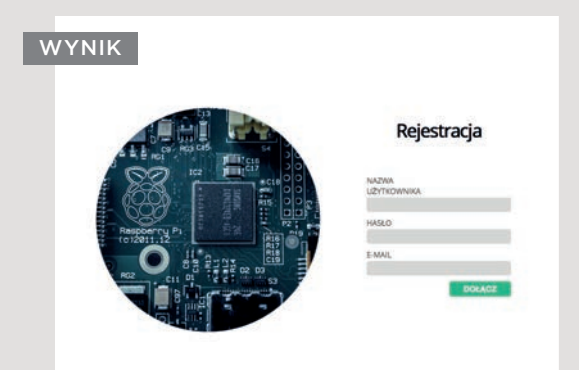

Przykład ten trzeba uruchomić w serwerze WWW. Strona znajdująca się po stronie serwera zwróci komunikat potwierdzenia (ale nie przeprowadza weryfikacji otrzymanych danych oraz nie wysyła wiadomości e-mail z potwierdzeniem).

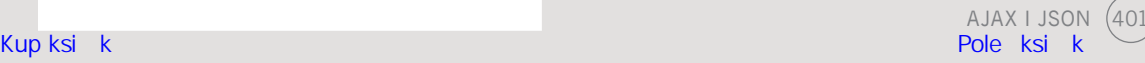

### WCZYTYWANIE DANYCH JSON I OBSŁUGA BŁĘDÓW AJAX

Dane JSON można wczytać za pomocą metody \$.getJSON(). Istnieją także metody pomagające w przetworzeniu odpowiedzi, gdy wykonanie metody zakończy się niepowodzeniem.

### WCZYTANIE DANYCH JSON

Jeżeli chcesz wczytać dane JSON, do dyspozycji masz metodę o nazwie \$.getJSON(). Jej działanie polega na pobraniu danych JSON z tego samego serwera, z którego pochodzi strona. Aby użyć JSONP, należy wykorzystać metodę \$.getScript().

### AJAX I BŁĘDY

Czasami zdarza się, że żądanie strony internetowej zakończy się niepowodzeniem; technologia Ajax nie jest tutaj wyjątkiem. Dlatego też jQuery dostarcza dwie metody, które mogą uruchomić odpowiedni kod w zależności od wyniku wykonania żądania (sukces lub niepowodzenie). Ponadto dostępna jest jeszcze trzecia metoda, uruchamiająca kod niezależnie od wyniku wykonania żądania.

Poniżej przedstawiono przykład pokazujący te koncepcje.

### SUKCES I NIEPOWODZENIE

Dostępne są trzy metody, które można łączyć po \$.get(), \$.post(), \$.getJSON() oraz \$.ajax() w celu obsłużenia sukcesu lub niepowodzenia żądania:

.done() — metoda zdarzenia, która jest wywoływana, gdy wykonanie żądania zakończy się powodzeniem;

.fail() — metoda zdarzenia, która jest wywoływana, gdy wykonanie żądania zakończy się niepowodzeniem;

.always() — metoda zdarzenia, która jest wywoływana po wykonaniu żądania niezależnie od jego wyniku (sukces lub niepowodzenie).

W starszych skryptach można spotkać się z użyciem metod .success(), .error() i .complete() zamiast wymienionych. Ich działanie jest takie samo, ale nowsze metody są preferowaną opcją, począwszy od jQuery 1.8.

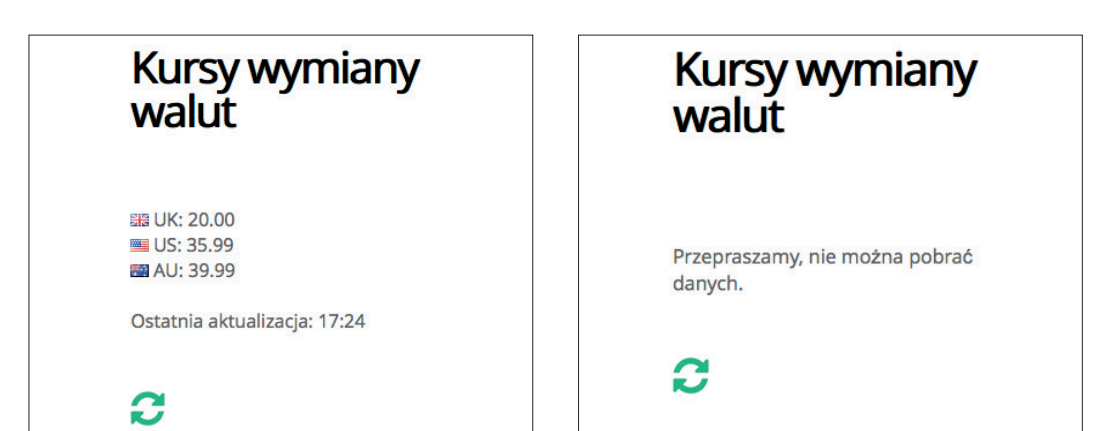

## JSON I BŁĘDY

**1.** W omawianym przykładzie dane JSON przedstawiają kursy wymiany walut wczytane na stronie za pomocą funkcji o nazwie loadRates().

**2.** W pierwszym wierszu skryptu na stronie zostaje umieszczony element przeznaczony do przechowywania danych.

**3.** Funkcja loadRates() jest wywoływana w ostatnim wierszu skryptu.

**4.** Wewnątrz funkcji loadRates() metoda \$.getJSON() próbuje wczytać pewne dane JSON. Po wymienionej metodzie mamy dołączone wywołania jeszcze trzech innych. Nie wszystkie z nich zostaną wywołane.

**5.** Metoda .done() jest wykonana tylko wtedy, gdy pobranie danych zakończy się sukcesem. Zawiera funkcję anonimową wyświetlającą kursy wymiany i godzinę ich wyświetlenia.

**6.** Metoda .fail() jest wykonywana tylko wtedy, gdy serwer nie może zwrócić danych. Jej zadaniem jest wyświetlenie użytkownikowi komunikatu o błędzie.

**7.** Metoda .always() będzie wykonana niezależnie od wyniku żądania. Dodaje przycisk odświeżenia oraz procedurę obsługi zdarzeń ponownie wywołującą funkcję loadRates().

JAVASCRIPT c08/js/jq-getJSON.js

```
$('#exchangerates').append('<div id="rates"></div><div id="reload"></div>');
2
   function loadRates() {
      $.getJSON('data/rates.json')
      .done( function(data){ // Serwer zwraca dane.
        var d = new Date(); // Utworzenie obiektu daty.
        var hrs = d.getHours(); // Określenie godziny.
        var mins = d.getMinutes(); // Określenie minuty.
        var msg = '<h2>Kursy wymiany walut</h2>'; // Początek komunikatu.
        $.each(data, function(key, val) { // Dodanie poszczególnych kursów wymiany.
         msg += '<div class="' + key + '">' + key + ': ' + val + '</div>';
        });
       msq += '<br>Ostatnia aktualizacja: ' + hrs + ':' + mins + '<br>';
        // Wyświetlenie uaktualnionej godziny.
                                         // Umieszczenie na stronie kursów wymiany.
      }).fail( function() { // Wystąpił błąd.
        $('aside').append('Przepraszamy, nie można pobrać danych.'); 
        // Wyświetlenie komunikatu o błędzie.
      }).always( function() { // Ta metoda zawsze jest wywoływana.
        var reload = '<a id="refresh" href="#">':
         // Dodanie łącza odświeżającego zawartość.
         reload += '<img src="img/refresh.png" alt="refresh" /></a>';
         $('#reload').html(reload); // Dodanie łącza odświeżającego zawartość.
         $('#refresh').on('click', function(e) { 
         // Dodanie procedury obsługi zdarzeń click.
          e.preventDefault(); // Uniemożliwienie przejścia na nową stronę.
          loadRates(); // Wywołanie funkcji loadRates().
         });
      }); 
    }
   loadRates(); // Wywołanie funkcji loadRates().
1
4
3
6
\mathcal{F}5
```
### WIĘKSZA KONTROLA NAD ŻĄDANIAMI AJAX

Metoda \$.ajax() daje większą kontrolę nad żądaniami Ajax. W tle jest ona wykorzystywana w jQuery przez wszystkie metody skrótu dotyczące żądań Ajax.

W bibliotece jQuery metoda \$.ajax() jest wykorzystywana przez inne metody pomocnicze Ajax, które zostały dotąd omówione (pozwalają one na znacznie prostsze wykonywanie żądań Ajax).

Metoda \$.ajax() oferuje większą kontrolę nad całym procesem, udostępnia ponad 30 różnych ustawień pozwalających na kontrolę nad żądaniem Ajax. W tabeli poniżej wymieniono wybrane ustawienia. Ustawienia te są dostarczane za pomocą notacji literału obiektu (będzie to obiekt ustawień).

Przykład przedstawiony na stronie po prawej wygląda i działa podobnie jak przykład demonstrujący działanie metody .load() w podrozdziale "Wczytywanie zawartości HTML na stronie z wykorzystaniem jQuery". Jednak tutaj została użyta metoda \$.ajax().

- **•**Ustawienia mogą pojawiać się w dowolnej kolejności, o ile wykorzystują prawidłową notację literału JavaScript.
- **•**Ustawienia mogą pobierać funkcję, która z kolei może używać funkcji nazwanej lub anonimowej.
- **•**Metoda \$.ajax() nie pozwala na wczytywanie tylko fragmentu strony. Dlatego też metoda jQuery o nazwie .find() jest używana do wybrania interesującej Cię części strony.

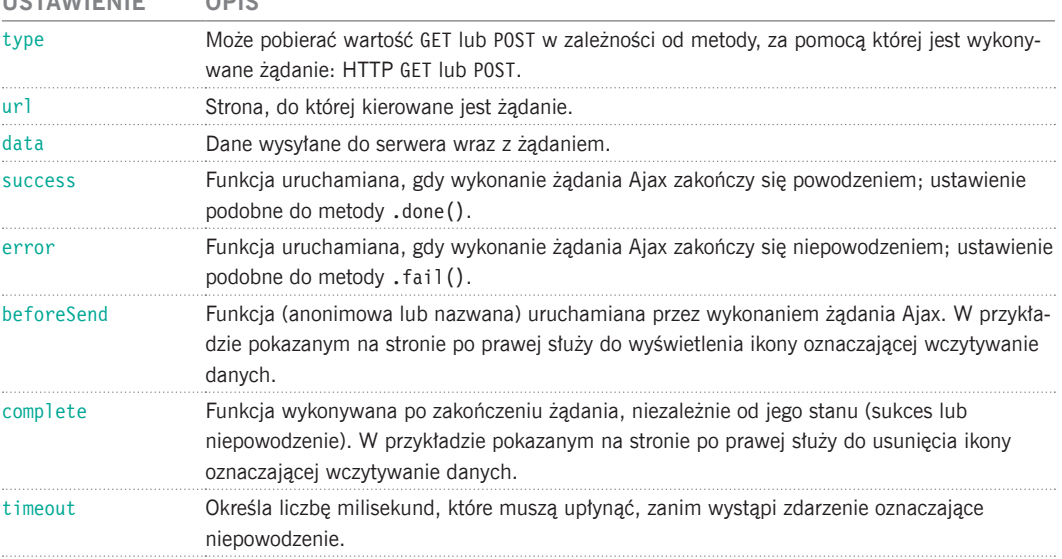

#### **USTAWIENIE OPIS**

### KONTROLA TECHNOLOGII AJAX

Kiedy użytkownik kliknie łącze w elemencie <nav>, na stronie zostaje umieszczona nowa zawartość. Jest to rozwiązanie bardzo podobne do przykładu pokazanego w podrozdziale "Wczytywanie zawartości HTML na stronie z wykorzystaniem jQuery", dotyczącego metody .load(), ale wymagała ona tylko jednego wiersza kodu.

**1.** W tym przykładzie procedura obsługi zdarzeń wywołuje metodę \$.ajax().

Tutaj mamy siedem ustawień zastosowanych w metodzie \$.ajax(). Pierwsze trzy to właściwości, natomiast cztery ostatnie to funkcje anonimowe wywoływane na różnych etapach żądania Ajax.

**2.** Przykład ten powoduje ustawienie właściwości timeout nakazującej dwusekundowe oczekiwanie na odpowiedź Ajax.

 $JAVASCRIPT$  complex to the contract of the contract of the contract of the contract of the contract of the contract of the contract of the contract of the contract of the contract of the contract of the contract of the contr

**3.** Kod umieszcza na stronie także elementy przeznaczone do wyświetlenia wczytywanych danych. Możesz ich nie zobaczyć, jeśli żądanie zostanie obsłużone szybko. Jednak na pewno je dostrzeżesz, gdy strona jest wczytywana wolno.

**4.** Jeżeli wykonanie żądania Ajax zakończy się niepowodzeniem, to użytkownikowi zostanie wyświetlony komunikat o błędzie.

### \$('nav a').on('click', function(e) { **1** e.preventDefault(); var url = this.href; *// Adres URL strony do wczytania.* var \$content = \$('#content'); *// Buforowanie wyboru.* \$('nav a.current').removeClass('current'); *// Uaktualnienie łączy.* \$(this).addClass('current');

```
 $('#container').remove(); // Usunięcie zawartości.
```

```
$. ajax( type: "POST", // Wybór metody: GET lub POST.
  url: url, // Ścieżka dostępu do pliku.
  timeout: 2000, // Czas oczekiwania.
  beforeSend: function() { // Przed wykonaniem żądania Ajax.
   $content.append('<div id="load">Wczytywanie</div>'); // Wczytanie komunikatu.
  },
  complete: function() { // Po wykonaniu żądania Ajax.
   $('#loading').remove(); // Usunięcie komunikatu.
  },
```
 success: function(data) { *// Wyświetlenie zawartości.* \$content.html(  $$(data).find('#container') ) .hide().fadeln(400);$ 

```
 fail: function() { // Wyświetlenie komunikatu o błędzie.
  $('#panel').html('<div class="loading">Proszę spróbować wkrótce.</div>');
```
AJAX I JSON (405)<br>Pole ksik Kup książką poleón kontrole książką poleón kontrole książką poleón kontrole książką Poleón książką poleón ksią

**2**

**3**

**4**

},

 } });

});

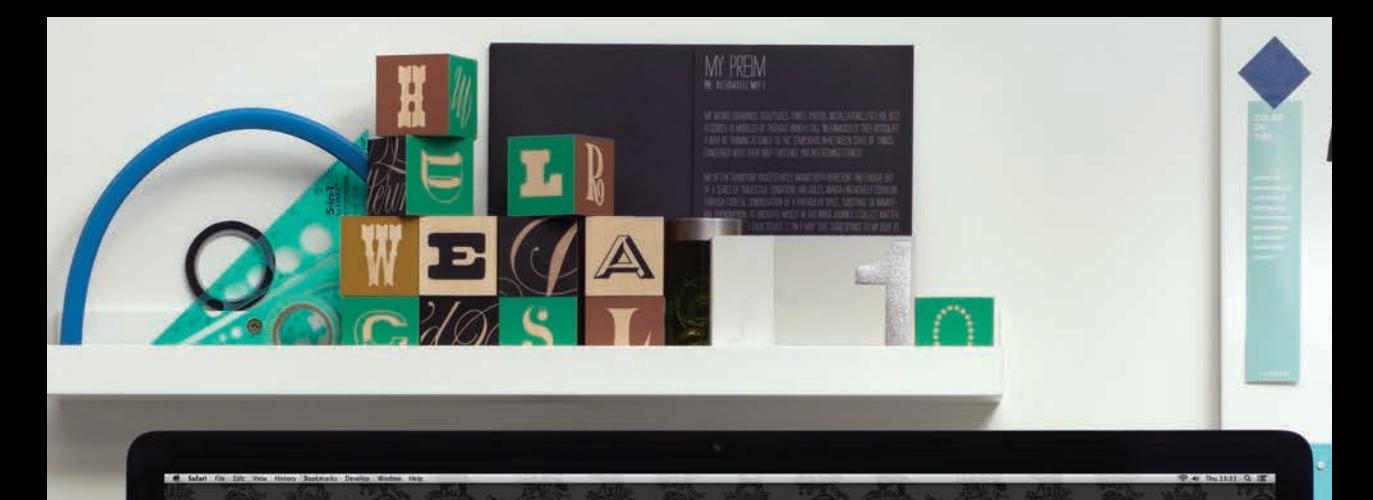

 $\boxed{\mathcal{N}}$  THE MAKER BUS STRONA GŁÓWNA TRASA GADŻETY HARMONOGRAM

#### Przybywajcie, przybywajcie! To autobus twórców...

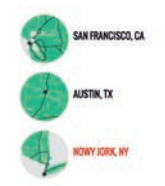

 $-0.001$ 

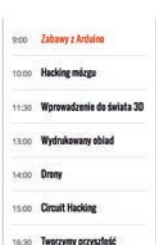

Zabawy z Ardulno naj się, jak proj nom<br>ubatk **OTH WWW**  $\frac{1}{2}$  $12.01$ 

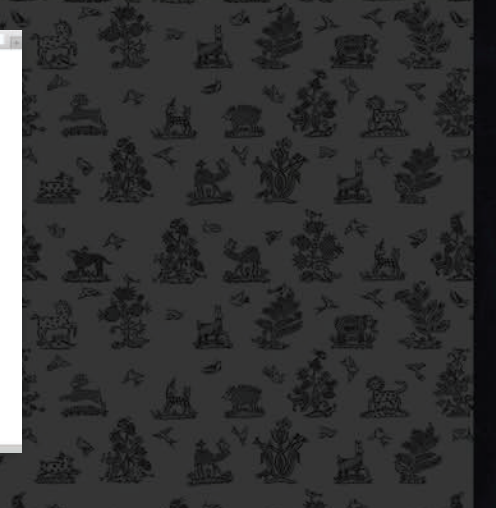

 $$18$ 

 $\mathbf{a}_a$ 

À

u  $\pi_n$ × 'n  $\frac{n}{n}$ 

ü w n π

×

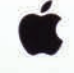

 $(406)$  Ajax i JSON

**KATSIZ** 

з

12955 26700

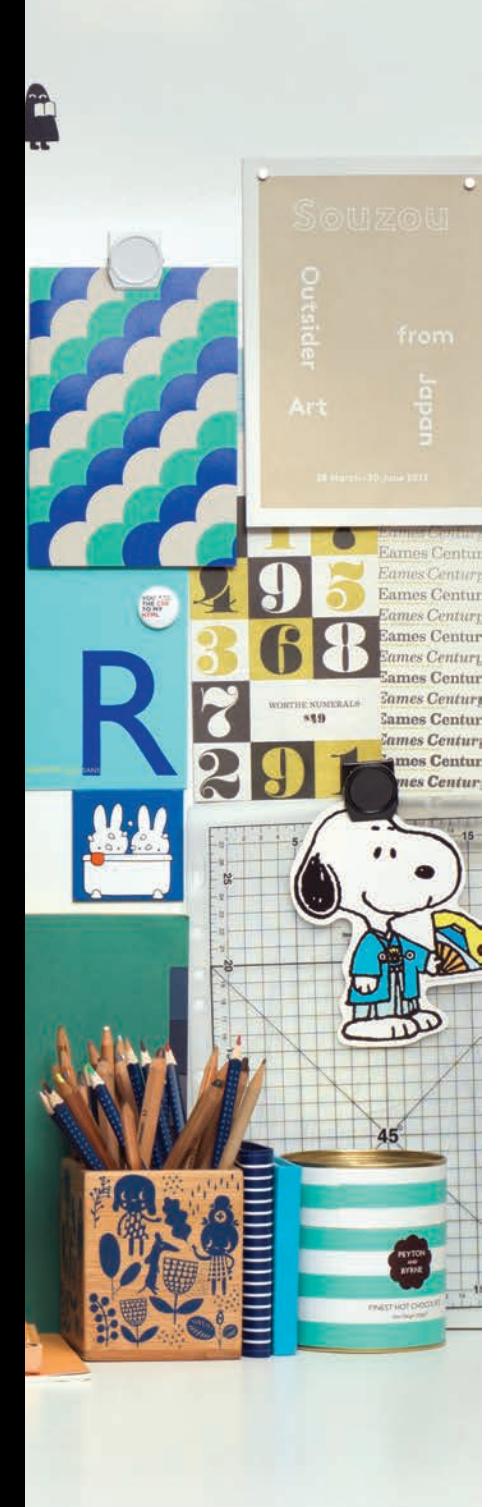

W tym przykładzie wyświetlane są informacje dotyczące trzech wydarzeń. Dane pochodzą z trzech różnych źródeł.

1) Podczas wczytywania strony informacje dotyczące miejsc wydarzeń są umieszczane w kodzie HTML. Kiedy użytkownik kliknie zdarzenie w lewej kolumnie, środkowa bedzie zawierać harmonogram wybranego zdarzenia.

W lewej kolumnie łącza mają atrybut id, którego wartość to dwuliterowy identyfikator stanu w USA, w którym będzie miało miejsce dane wydarzenie:

<a id="tx" href="tx.html">... Austin, TX</a>

2) Harmonogramy wydarzeń są przechowywane w obiekcie JSON, w zewnętrznym pliku pobranym podczas wczytywania modelu DOM. Gdy użytkownik kliknie wybraną sesję w środkowej kolumnie, jej opis pojawi się w kolumnie prawej.

W środkowej kolumnie wyświetlającej harmonogramy wydarzeń tytuł każdej sesji jest wstawiany wewnątrz łącza powodującego wyświetlenie informacji o danej sesji. <a href="descriptions.html#Circuit-Hacking">

Circuit Hacking</a>

3) Opisy wszystkich sesji są przechowywane w pliku HTML. Poszczególne opisy sesji są wybierane za pomocą metody jQuery o nazwie .load() oraz selektora # przedstawionego w podrozdziale "Wczytywanie zawartości HTML na stronie z wykorzystaniem jQuery".

W prawej kolumnie opis sesji jest pobierany z pliku HTML. Każda sesja jest przechowywana w elemencie, którego atrybut id zawiera tytuł sesji (wraz ze spacjami zastąpionymi łącznikami).

<div id="Wprowadzenie-do-modelowania-3D">

<h3>Wprowadzenie do świata 3D</h3>

 <p>Przyjdź i przekonaj się, jak tworzyć modele 3D...</p>  $\langle$ div>

Ponieważ łącza są dodawane i usuwane, w przykładzie użyto delegacji zdarzeń.

Ten przykład wykorzystuje dane z trzech oddzielnych źródeł w celu zademonstrowania technik Ajax.

W lewej kolumnie znajdują się trzy miejsca, w których odbywają się pewne wydarzenia. Lokalizacje te są zdefiniowane w kodzie HTML dla strony zawierającej harmonogram wydarzeń. Każde wydarzenie jest łączem.

**1.** Kliknięcie zdarzenia powoduje wczytanie harmonogramu sesji dla danego zdarzenia. Informacje są przechowywane w pliku o nazwie *example.json*, który zostaje pobrany podczas wczytywania modelu DOM.

**2.** Kliknięcie sesji spowoduje wczytanie jej opisu. Opisy znajdują się w pliku *descriptions.html*, który jest wczytywany po kliknięciu tytułu sesji.

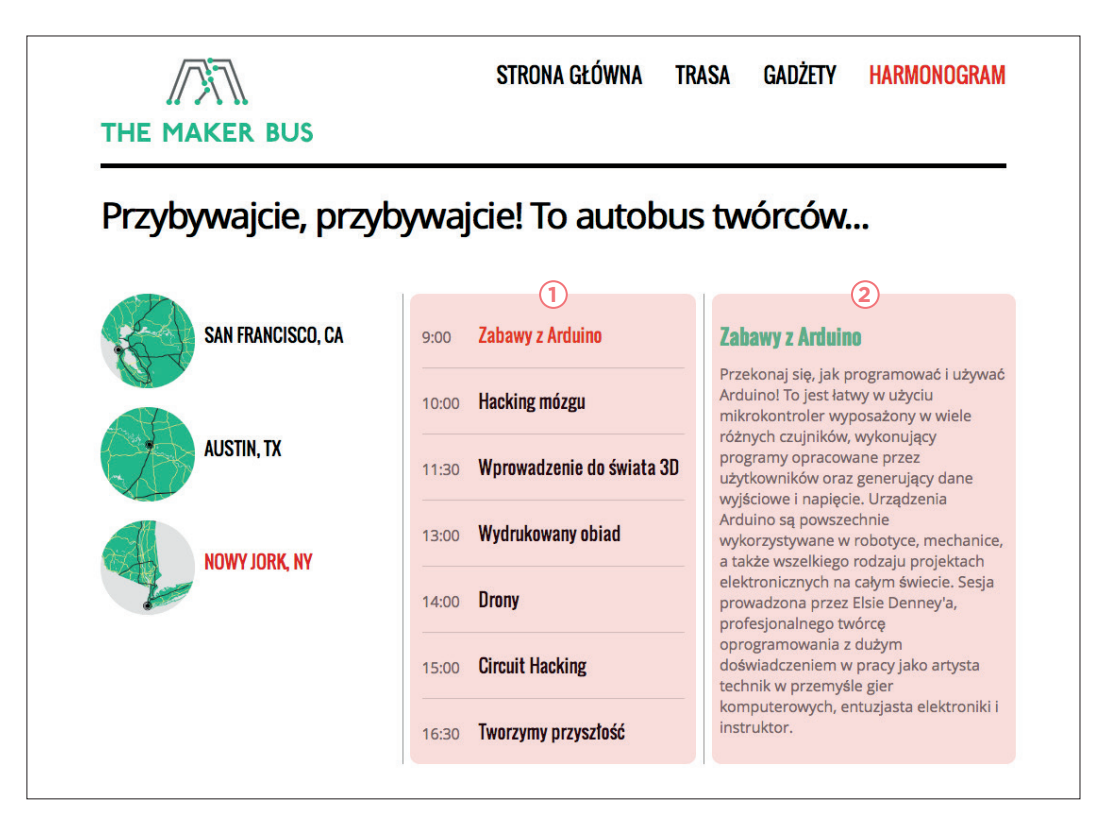

```
HTML c08/example.html
```

```
<body>
   <header>
     <h1>THE MAKER BUS</h1>
    <sub>nav</sub></sub>
       <a href="jq-load.html">STRONA GŁÓWNA</a>
       <a href="jq-load2.html">TRASA</a>
       <a href="jq-load3.html">GADŻETY</a>
       <a href="example.html" class="current">HARMONOGRAM</a>
    \langlenav\rangle </header>
   <section id="content"> 
     <div id="container"> 
       <div class="third">
          <div id="event">
            <a id="ca" href="ca.html">
              <img src="img/map-ca.png" alt="SF, CA" />San Francisco, CA</a>
            <a id="tx" href="tx.html">
              <img src="img/map-tx.png" alt="Austin, TX" />Austin, TX</a>
            <a id="ny" href="ny.html">
              <img src="img/map-ny.png" alt="New York, NY" />Nowy Jork, NY</a>
         \langlediv>
      \langlediv>
       <div class="third">
          <div id="sessions">Wybierz wydarzenie w lewej kolumnie</div>
      \langlediv>
       <div class="third">
          <div id="details>Informacje szczegółowe</div>
      \langlediv>
     \langlediv> <!-- #container -->
   </section><!-- #content -->
   <script src="js/jquery-1.11.0.min.js"></script>
   <script src="js/example.js"></script>
</body>
```
W powyższym listingu znajduje się kod HTML strony. Na stronie mamy nagłówek oraz trzy kolumny. Wczytanie dwóch skryptów odbywa się przed znacznikiem zamykającym </body>.

**Lewa kolumna:** lista wydarzeń. **Środkowa kolumna:** harmonogram sesji danego

wydarzenia.

**Prawa kolumna:** opisy poszczególnych sesji.

```
c08/data/example.json JAVASCRIPT
  {
         "CA": [
  \left\{ \begin{array}{cc} 0 & 0 \\ 0 & 0 \end{array} \right\} "time": "09.00",
                    "title": "Wprowadzenie do świata 3D"
               },
  \left\{ \begin{array}{cc} 0 & 0 \\ 0 & 0 \end{array} \right\} "time": "10.00",
                    "title": "Circuit Hacking"
               },
  \left\{ \begin{array}{cc} 0 & 0 \\ 0 & 0 \end{array} \right\} "time": "11.30",
                    "title": "Zabawy z Arduino"
              }...
```

```
c08/descriptions.html HTML
```

```
<div id="Wprowadzenie-do-modelowania-3D">
   <h3>Wprowadzenie do świata 3D</h3>
   <p>Przyjdź i przekonaj się, jak tworzyć modele 3D, które następnie...</p>
\langlediv>
<div id="Circuit-Hacking">
   <h3>Circuit Hacking</h3>
   <p>W Electro-Tent będziesz mógł zobaczyć, jak...</p>
\langlediv>
<div id="Zabawy-z-Arduino">
   <h3>Zabawy z Arduino</h3>
   <p>Przekonaj się, jak programować i używać Arduino! To jest łatwy...</p>
\langlediv\rangle
```
Kiedy skrypt zostaje uruchomiony, funkcja loadTimetable() wczytuje z pliku JSON o nazwie *example.json* harmonogramy wszystkich trzech wydarzeń. Dane są buforowane w zmiennej times.

Zdarzenia są identyfikowane przez dwuliterowy kod stanu w USA. Powyżej przedstawiono przykładowe dane sformatowane jako JSON oraz przykładowy kod HTML wygenerowany na podstawie wymienionych danych.

```
JAVASCRIPT c08/js/example.js
   $(function() { // Kiedy model DOM będzie gotowy.
      var times; // Deklaracja zmiennej globalnej.
      $.ajax({ // Konfiguracja żądania.
       beforeSend: function(xhr){ // Przed wykonaniem żądania.
         if (xhr.overrideMimeType) { 
         // Jeżeli przeglądarka obsługuje tę metodę,
          xhr.overrideMimeType("application/json"); 
          // ustaw typ MIME, aby uniknąć błędów.
    }
       }
      });
      // Funkcja pobierająca dane z pliku JSON.
      function loadTimetable() { // Deklaracja funkcja
       $.getJSON('data/example.json') // Próba zebrania danych JSON.
       .done( function(data){ // Jeżeli zakończy się powodzeniem,
         times = data; // to dane będą przechowywane w zmiennej.
       }).fail( function() { // W przypadku problemu należy wyświetlić komunikat.
         $('#event').html('Przepraszamy! Nie udało się wczytać harmonogramu.');
       });
    }
     loadTimetable(); // Wywołanie funkcji.
1
2
3
5
6
7
4
```
**1.** Skrypt wykonujący całą pracę ma nazwę *example.js* i jest uruchamiany po wczytaniu modelu DOM.

**2.** Zmienna times będzie użyta do przechowywania harmonogramu sesji wszystkich zdarzeń.

**3.** Zanim przeglądarka zażąda danych JSON, skrypt sprawdza, czy obsługuje ona metodę overrideMimeType(). Metoda ta jest stosowana w celu określenia, czy odpowiedź otrzymana z serwera powinna być traktowana jako dane JSON. Można ją wykorzystać, gdy serwer przypadkowo wskaże, że zwracane dane są w innym formacie.

**4.** Następnie mamy funkcję o nazwie loadTimetable() przeznaczoną do wczytania danych harmonogramów z pliku *example.json*.

**5.** Jeżeli wczytanie danych zakończy się powodzeniem, to dane harmonogramów będą przechowywane w zmiennej times.

**6.** Jeżeli wczytanie danych zakończy się niepowodzeniem, to użytkownikowi będzie wyświetlony komunikat o błędzie.

**7.** Funkcja loadTimetable() jest wywoływana w celu wczytania danych.

**1.** Metoda pomocnicza jQuery czeka, aż użytkownik kliknie nazwę wydarzenia. W środkowej kolumnie wczytany będzie harmonogram sesji wybranego wydarzenia.

**2.** Metoda preventDefault() uniemożliwia przejście na nową stronę (ponieważ wyświetlone zostaną dane pobrane za pomocą technologii Ajax).

**3.** Utworzona zostaje zmienna o nazwie loc, przeznaczona do przechowywania miejsca, w którym odbywa się dane wydarzenie. Jej wartość jest pobierana z atrybutu id klikniętego łącza.

**4.** Kod HTML dla harmonogramu sesji będzie przechowywany w zmiennej o nazwie newContent. Początkowo wartością zmiennej jest pusty ciąg tekstowy.

**5.** Informacje o poszczególnych sesjach są przechowywane w elementach <li>. Na początku każdego elementu znajduje się godzina rozpoczęcia danej sesji.

**6.** Do harmonogramu zostaje dodane łącze używane w celu wyświetlenia opisu. Łącze prowadzi do pliku *descriptions. html*. Ponieważ łącze jest poprzedzone znakiem #, wskazuje ono odpowiedni fragment strony.

**7.** Tytuł sesji jest umieszczany po znaku #. Metoda .replace() zastępuje spacje w tytule łącznikami,

```
c08/data/example.json JAVASCRIPT
```
*// Kliknięcie wydarzenia powoduje wczytanie // harmonogramu.* \$('#content').on('click', '#event a', function(e) { **1**

*// Użytkownik klika wybraną lokalizację.*

#### e.preventDefault(); **2**

*// Uniemożliwienie wczytania strony.*

- var loc = this.id.toUpperCase(); *// Pobranie wartości atrybutu id.* **3**
- var newContent = ''; *// W celu utworzenia harmonogramu* for (var  $i = 0$ ;  $i <$  times [loc]. length;  $i++)$  { *// przeprowadzamy iteracje przez sesje.* newContent += '<li><span class="time">' + times[loc][i].time + '</span>'; newContent += '<a href="descriptions.html#'; **5 4**
	- newContent += times[loc][i].title.replace

newContent += times[loc][i].title + '</a></li>';

 $\left(\frac{1}{2}\right)$  /g, '-') + '">';

**8**

**9**

**10**

**6 7**

- 
- }
	- $$(\dagger$ #sessions').html('<ul>' + newContent + '</ul>'); *// Wyświetlenie godziny.*

```
$('#event a.current').removeClass('current'); 
 // Uaktualnienie wybranego łącza.
 $(this).addClass('current');
```
### **11**

 *// Usunięcie zawartości trzeciej kolumny.*  $\}$ :

aby dopasować wartość atrybutu id w pliku *descriptions.html* do poszczególnych sesji.

\$('#details').text('');

**8.** Wewnątrz łącza można dostrzec tytuł sesji.

**9.** Nowa zawartość jest umieszczana w środkowej kolumnie.

**10.** Atrybuty class w łączach wydarzeń są uaktualniane, aby wskazać bieżące wydarzenie.

**11.** Jeżeli trzecia kolumna zawierała jakiekolwiek dane, to zostają one usunięte.

```
JAVASCRIPT c08/js/example.js
       // Kliknięcie sesji powoduje wczytanie jej opisu.
       $('#content').on('click', '#sessions li a', 
    function(e) { // Kliknięcie sesji.
         e.preventDefault(); 
         // Nie ma przejścia na nową stronę.
        var fragment = this.href;
         // Tytuł znajduje się w atrybucie href.
        fragment = fragment.replace('#', ' #');
         // Dodanie spacji po znaku #.
         $('#details').load(fragment); 
         // Wczytanie opisu.
         $('#sessions a.current').removeClass('current'); 
         // Uaktualnienie elementu.
         $(this).addClass('current');
       });
       // Kliknięcie nawigacji.
       $('nav a').on('click', function(e) { 
       // Kliknięcie w elemencie <nav>.
         e.preventDefault(); 
         // Nie ma przejścia na nową stronę.
         var url = this.href; 
         // Pobranie adresu URL do wczytania.
         $('nav a.current').removeClass('current'); 
         // Uaktualnienie klas w nawigacji.
         $(this).addClass('current');
         $('#container').remove(); 
         // Usunięcie starego elementu.
         $('#content').load(url + ' #container').hide().
    fadeIn('slow'); // Dodanie nowego elementu.
      });
    });
1
2
3
5
7
6
4
```
**1.** Inna metoda pomocnicza jQuery zostaje skonfigurowana w celu reakcji, gdy użytkownik kliknie sesję w środkowej kolumnie. Zadaniem metody jest wczytanie opisu sesji.

**2.** Metoda preventDefault() uniemożliwia przejście na nową stronę.

**3.** Utworzona zostaje zmienna o nazwie fragment przeznaczona do przechowywania łącza prowadzącego do sesji. Wartość tej zmiennej zostaje pobrana z atrybutu href klikniętego łącza.

**4.** Po znaku # umieszczona zostaje spacja, aby tym samym przygotować odpowiedni format dla metody jQuery .load(), odpowiedzialnej za pobranie fragmentu (nie całości) strony HTML, na przykład *description. html #Zabawy-z-Arduino*.

**5.** Selektor jQuery jest używany do znalezienia w trzeciej kolumnie elementu, którego atrybut id ma wartość details. Następnie metoda .load() wczytuje opis sesji w znalezionym elemencie.

**6.** Łącza zostają uaktualnione, aby podświetlić odpowiednią sesję w środkowej kolumnie.

**7.** Główna nawigacja na stronie zostaje ustawiona, jak pokazano wcześniej (patrz podrozdział "Wczytywanie zawartości").

### PODSUMOWANIE

- Ajax oznacza grupę technologii pozwalających na uaktualnienie tylko jednego fragmentu strony zamiast jej całej.
- **Na stronie internetowej można wykorzystać dane w formatach** HTML, XML i JSON. (Format JSON zdobywa coraz większą popularność).
- f Aby wczytać dane JSON z innej domeny, można użyć JSONP, ale tylko wtedy, gdy kod pochodzi z zaufanego źródła.
- $\triangleright$  Biblioteka jQuery oferuje metody ułatwiające wykorzystanie technologii Ajax.
- $\triangleright$  Użycie metody .load() to najprostszy sposób umieszczenia zawartości HTML na stronie; pozwala na uaktualnienie tylko fragmentu strony.
- $\triangleright$  Metoda .ajax() oferuje znacznie większe możliwości, choć jest przy tym znacznie bardziej skomplikowana. (Dostępnych jest także kilka metod skrótów).
- $\triangleright$  Trzeba koniecznie rozważyć, jak będzie działała witryna, jeśli użytkownik ma wyłączoną obsługę JavaScript lub jeżeli strona nie ma dostępu do danych z serwera.

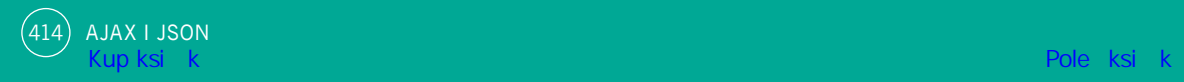

### SKOROWIDZ

### $\Delta$

adres URL domena, 426 port, 426 protokół, 426 skryptu, 361 subdomena, 426 względnego protokołu, 361 względny, 395 Ajax, 374, 376, 377, 384, 386, 388, 390, 407 obsługa błędów, 402 żądanie, *Patrz:* żądanie Ajax AngularJS, 434, 440, 441, 445 animacja, 340, 341, 362 API, 190, 416, 418 Console, 476 geolocation, 419, 420, 422, 423, 424 history, 419, 430 HTML, 419, 420 localStorage, 419 Map Google, 447, 448 platform, 446 sessionStorage, 419 Web Storage, *Patrz:* Web Storage aplikacja internetowa, 374 Application Programming Interface, *Patrz:* API arkusz stylów, *Patrz:* CSS atak XSS, 234 ochrona, 235, 236, 237 atrybut, 14, 238, 239, 327 alt, 556 class, 8, 14, 72, 118, 193, 194, 195, 199, 205, 206, 211, 240, 291, 496, 497, 567 id, 196, 198, 201 placeholder, 600, 601

required, 597, 606, 614 src, 53 tworzenie, 240, 326 uaktualnienie, 195, 326 usuwanie, 241, 326

### B

biblioteka AngularJS, *Patrz:* AngularJS JavaScript, 366 jQuery, *Patrz:* jQuery konflikt, 367 błąd, 456, 465, 466, 467, 468, 491, 616 Ajax, 402 komunikat, 616, 617 obsługa, *Patrz:* wyjątek obsługa wyjątek, *Patrz:* wyjątek zgłaszanie, 488, 616, 617 dla NaN, 489

### C

CDN, 360, 435 Chrome, 242, 472, 474 ciąg tekstowy, 70, 71, 129, 134, 136, *Patrz też:* węzeł tekstowy konkatenacja, 84 numer indeksu, 135 operator, *Patrz:* operator ciągu tekstowego Content Delivery Network, *Patrz:* CDN cookies, 234, 426 CORS, 390 cross-site scripting, *Patrz:* atak XSS CSS, 34, 46, 50 reguła, 15, 46, 51 selektor, *Patrz:* selektor właściwość, *Patrz:* właściwość czas, 142, 143, 145

### D

dane, 33 dołączanie, 443 filtrowanie, 534, 540, 541, 542, 549, 550, 554, *Patrz też:* filtr dynamiczne, 544, 548 statyczne, 543 JSON, *Patrz:* plik JSON niezaufane, 234 pobieranie, 444 przechowywanie w przeglądarce internetowej, 426 sortowanie, 534, 560, 562 dat, 565 kolejność, 561, 564 liczb, 564 tabeli, 566, 570, 571 typ, *Patrz:* typ wyszukiwanie, 534, 556 live, 559 tekstu, 558 data, 142, 143, 145 sortowanie, 565 debugowanie, 26, 469, 471, 490 stepping over, 483 wejście do funkcji, 483 diagram, 24, 29, 152 DOM, 44, 127, 128, 129, 132, 190, 193, 228, 245, 303, 324, 416, 546 drzewo modelu, 190, 192, 194, 224, 225, 229, 300 zapytanie, *Patrz:* zapytanie obsługa zdarzeń, *Patrz:* procedura obsługi zdarzeń w modelu DOM używanie, 133 w przeglądarce Chrome, 242 Firefox, 242

### E

ECMAScript, 538 element, 14, 218, 354, *Patrz też:* obiekt, węzeł dodawanie, 228, 229 em, 218 form, 400, 578 kopiowanie, 352, 353 odniesienie, 197, 546 pobieranie zawartości, 320, 321 położenie na stronie, 357, 358 script, 53, 56, 57, 362, 363, 377, *Patrz też:* skrypt spinbox, 596 table, 567 uaktualnianie, 322 usuwanie, 230, 231, 352, 353 wstawianie, 324 wybrany przez jQuery, *Patrz:* zbiór dopasowany wymiary, 354

### F

Facebook, 446 filtrowanie, *Patrz:* dane filtrowanie Firefox, 242, 473, 475 formularz sieciowy, 11, 309, 332, 348, 350, 574, 576, 614 Ajax, 400 hasło, *Patrz:* hasło HTML5, 596, 598 jQuery, *Patrz:* jQuery UI formularz kontrolka, 578, 579 select, 590 lista rozwijana, 590 pole tekstowe, 594 wyboru, 582, 586 zgody rodziców, 627, 628 przycisk wysyłający formularz, 584 strzałka, 596 weryfikacja, 604, 606, 610, 611, 618, 620 niestandardowa, 624

zgody rodziców, 627, 628 wysyłanie, 580, 609 funkcja, 92, 94, 137 anonimowa, 94, 102, 103, 254, 262 argument, 99, 103 deklaracja, 96, 98, 102 globalna, 120 identyfikator, *Patrz:* funkcja nazwa IIFE, 103, 610 jQuery, 303 konstruktora, 114, 115, 116, 117 lokalna, 120 nazwa, 94, 96 nazwana, 102, 107, 254 parametr, 94, 98, 99 pomocnicza, 576, 577 porównująca, 561, 566, 568 trygonometryczna, 140 wartość zwrotna, 94 wykrywacz, 307 wynik, 100 wyrażenia, 102, 103 jako metoda, 121 wywołania zwrotnego, 340 wywoływanie, 94, 95, 97, 99 yepnope, 602, 603 zagnieżdżanie, 121 zakres leksykalny, 463

### G

geolokalizacja, *Patrz:* API geolocation Google, 446 Google mapa, 447, 448 kontrolki, 450 styl, 452 znacznik, 453

### H

hasło, 583, 625, 632, 633 HTML, 46, 50, 380 API, *Patrz:* API HTML element, *Patrz:* element

HTML5 formularz sieciowy, 596, 598 HTML5 Storage, *Patrz:* Web Storage

### I

interfeis programowania aplikacji, *Patrz:* API użytkownika, 416 Internet Explorer, 16, 53, 215, 222, 223, 256, 259, 261, 264, 265, 268, 270, 306, 307, 379, 576 interpreter, 47, 459, 464 iteracja niejawna, 316

### J

JavaScript, 50, 51, 60 HISTORIA, 538 interpreter, *Patrz:* interpreter kod blok, 62, 94 dołączanie, 53 tworzenie, 52, 62 źródłowy, 54, 87 komentarz, *Patrz:* komentarz konsola, 470, 476, 477, 478 Chrome, 472, 474 Firefox, 473, 475 obsługa błędów, 456 polecenie, *Patrz:* polecenie JavaScript Object Notation, *Patrz:* JSON iezyk CSS, *Patrz:* CSS HTML, *Patrz:* HTML interpretowany, 47 JavaScript, *Patrz:* JavaScript składnia, 26, 60 jQuery, 16, 195, 215, 234, 256, 300, 302, 303, 304, 306, 307, 369, 374, 390, 394, 416, 537 dokumentacja, 364 dołączanie, 360 z CDN, 361 efekty, 338, 339, 340 funkcja, *Patrz:* funkcja jQuery

SKOROWIDZ (637 Kup książką poleón kontrole książką Poleón kontrole książką Poleón kontrole książką Poleón książką Poleón ksią

#### **jQuery**

metoda, *Patrz:* metoda jQuery obiekt, *Patrz:* obiekt jQuery pętla, *Patrz:* pętla jQuery rozszerzenia, 365 skrót metody Ajax, 398 UI, 435 accordion, 436 formularz, 435 karta, 437 wersja, 307 właściwość, *Patrz:* właściwość jQuery wtyczka, 365, 434, 494 accordion, 529, 530 tworzenie, 528 UI, *Patrz:* jQuery UI zmienna, *Patrz:* zmienna jQuery JSON, 374, 378, 380, 382, 388, 407 JSONP, 390, 391, 392

### K

klucz, 107, 108, 122 JSON, 382 klucz-wartość, 107, 123, 124, 426 kolekcja elementów, 578 formularzy, 578 komentarz, 63 komponent nasłuchujący, 103 kontekst wykonywania, 459, 462 obiekt zmiennych, 462

### L

liczba całkowita, 138 dziesiętna, 139 losowa, 141 pi, 140 rzeczywista, 138 sortowanie, 564 wykładnicza, 138 zaokrąglenie, 138, 139, 140 zmiennoprzecinkowa, 138

lightbox, *Patrz:* okno modalne lista, 76 numerowana, 78 rozwijana, 590, 591 livesearch, 555, 559 logika prywatna, 507 publiczna, 507

### Ł

łącze, 497

### M

metoda, 34, 38, 56, 92, 106, 107 \$.ajax, 394, 402, 404, 405 \$.get, 394, 402 \$.getJSON, 394, 402 \$.getScript, 394 \$.isNumeric, 349 \$.post, 394, 400, 402 .abort, 395 .add, 344, 537 .addClass, 326 .after, 324, 325, 351 .always, 395, 402, 403 .animate, 338, 340, 341, 499 .append, 321, 324 .appendTo, 324 .attr, 326 .before, 324, 325 .children, 342 .clone, 352, 353 .closest, 342 .complete, 402 .css, 328, 329 .data, 608, 616 .delay, 338, 339 .detach, 352 .done, 395, 402, 403 .each, 316, 330, 331, 339, 345, 537 .empty, 352

.eq, 346, 347 .error, 402 .fadeIn, 338 .fadeOut, 338 .fadeTo, 338 .fadeToggle, 338 .fail, 395, 402, 403 .filter, 344, 345, 349, 537 .find, 342, 344 .has, 344, 345 .height, 354, 355, 356 .hide, 338, 499 .html, 320, 321, 322 .innerHeight, 354 .innerWidth, 354 .is, 344, 345, 349 .load, 319, 394, 395, 396 .next, 342 .nextAll, 342 .noConflict, 367 .not, 344, 537 .offset, 357 .on, 319, 332, 336, 349 .outerHeight, 354 .outerWidth, 354 .parent, 342 .parents, 342 .position, 357 .post, 400 .prepend, 324, 325 .prependTo, 324 .prev, 342 .prevAll, 342 .preventDefault, 334, 351 .ready, 318, 319, 367 .remove, 322, 352 .removeAttr, 326 .removeClass, 326 .replaceWith, 322 .scrollLeft, 356 .scrollTop, 356 .serialize, 349, 400, 401

.show, 338, 499 .siblings, 342 .slideDown, 338, 339 .slideToggle, 338 .slideUp, 338 .stop, 338 .stopPropagation, 334 .success, 402 .text, 320, 321, 322 .toArray, 537 .toggle, 338, 499 .unwrap, 352 .val, 349, 351 .width, 354, 355, 356 add, 590 addEventListener, 261, 264, 265, 274 appendChild, 195, 228 attachEvent, 264, 274 blur, 579 className, 195 clear, 427 click, 579 concat, 536 console.assert, 481 console.error, 478 console.group, 479 console.groupEnd, 479 console.info, 478 console.log, 476 console.table, 480 console.warn, 478 createElement, 195, 228, 229 createTextNode, 195, 228 e.PreventDefault, 401 every, 536 filter, 536, 542 floor, 140, 141 focus, 579 forEach, 536, 542 getAttribute, 195, 238, 239 getCurrentPosition, 423, 424 getElementById, 194, 196, 198, 199, 200, 202, 241

metoda getElementsByClassName, 194, 199, 202, 203 getElementsByTagName, 194, 199, 202, 203, 207 getFullYear, 144 getItem, 427, 428 globalna, 349 hasAttribute, 195, 238, 239 history.back, 432 history.forward, 432 history.go, 432 history.pushState, 432 history.replaceState, 432 html, 237 indexOf, 556 item, 204, 205 jQuery, 302, 313 JSON.parse, 383, 388 JSON.stringify, 383 łączenie, 317 map, 536 obiektu, 121 pop, 536 preventDefault, 268, 273, 274, 500 push, 536 pushState, 430, 431 querySelector, 194, 199, 200, 202, 208, 306 querySelectorAll, 194, 199, 202, 203, 208, 306 random, 140, 141 remove, 590 removeAttribute, 195, 238 removeChild, 195, 230 removeEventListener, 261 removeItem, 427 replaceState, 430, 431 reverse, 536 select, 579 send, 379, 385 setAttribute, 195, 238

setItem, 427 shift, 536 skrótów, 398 some, 536 sort, 536, 560, 561 stopPropagation, 268, 273 text, 237 toDateString, 143 toTimeString, 143 unshift, 536 window.alert, 130 window.open, 130 window.print, 130 write, 56, 232, 361 zdarzeń, 332 minimalizacja, 304 model obiektowy, *Patrz:* DOM przetwarzania asynchronicznego, 377 synchronicznego, 377 Modernizr, 420, 421, 599, 602 MVC, 440, 442

### N

nazwa-wartość, 34, 94 NodeList, 198, 202, 210, 211 element, 204, 206 statyczna, 202 typu live, 202 notacja literału, *Patrz:* obiekt notacja literału nawiasu kwadratowego, *Patrz:* obiekt notacja nawiasu kwadratowego wykładnicza, 138 z użyciem konstruktora, *Patrz:* obiekt notacja z użyciem konstruktora z użyciem kropki, *Patrz:* obiekt notacja z użyciem kropki

### O

obiekt, 56, 92, 107, 123, *Patrz też:* element, węzeł Array, *Patrz:* tablica cache, 515 console, 476 Date, 142, 143, 144 document, 42, 44, 46, 56, 132 właściwość, 44, 132 zdarzenie, 44 domyślny, 131 dostęp za pomocą nazwy, 539 egzemplarz, 115, 117, 142 error, 268, 465 event, 268, 271, 273, 274, 276, 334, 335 globalny, 127, 129, 134, 138, 140, 143 history, 430, 431, 432 jako właściwości, 539 jQuery, 303, 314, 315 jqXHR, 395 kolejność, 539 localStorage, 426, 428, 429 location, 431 Math, 140 modal, 510 notacia literału, 108, 110, 111, 119 nawiasu kwadratowego, 109 z użyciem konstruktora, 108, 114, 116, 119, 123 z użyciem kropki, 109, 118 Number, 138 opakowania, *Patrz:* obiekt String pamięci masowej, 426 potomny, 131 serializacja, *Patrz:* serializacja sessionStorage, 426, 428, 429 String, 134, 135, 556 tworzenie, 108, 110, 111, 112, 114, 116, 117, 119, 123 uaktualnienie, 113 valid, 610 variables, 463

w stylu tablicy, 346 w tablicy, 125, 127, 539 wbudowany, 92, 126, 128 window, 42, 130, 254, 259 właściwość, *Patrz:* właściwość XDomainRequest, 390 XMLHttpRequest, 378, 379, 385 obiektowy model dokumentu, *Patrz:* DOM obraz, 550, 554, 556 obserwator zdarzeń, *Patrz:* procedura obsługi zdarzeń obserwator obsługa błędów, *Patrz:* wyjątek obsługa okno modalne, 495, 506 skrypt, 509 tworzenie, 508 wymiary, 356 operator, 81 arytmetyczny, 81, 82, 83 ciągu tekstowego, 81, 84, 85 elementu składowego, 109, 113 grupowania, 103 jednoargumentowy, 174 kolejność, 81 logiczny, 81, 162, 163, 175 AND, 163, 164 NOT, 163, 165 OR, 163, 165 porównania, 81, 154, 156, 157, 159, 160 struktura, 158 przypisania, 81

### P

panel zawartości, 494, 495 accordion, 495, 497, 498, 529, 530 tworzenie, 500 kart, 495, 497, 502 tworzenie, 504 okno modalne, *Patrz:* okno modalne przeglądarka zdjęć, *Patrz:* przeglądarka zdjęć slajdy, *Patrz:* slajdy pasek adresu, 431 przewijania, 356

pętla, 176, 180, 185, 210 do-while, 176, 183 działająca w nieskończoność, 180 for, 176, 177, 181 jQuery, 316 licznik, 176, 177 while, 176, 182 plik console-log.html, 476 cookies, *Patrz:* cookies CSS, 50, 360 error.html, 471 HTML, 50, 360, 374, 378, 380 JS, 50, 360 JSON, *Patrz:* JSON utilities.js, 577, 580 XML, 374, 378, 380, 381, 386 pokaz slajdów, *Patrz:* slajdy pole wyboru, *Patrz:* formularz sieciowy pole wyboru polecenie, 62 catch, 468, 486, 487 finally, 468, 486, 487 pętli, *Patrz:* pętla throw, 468, 488 try, 468, 486, 487 warunkowe, 155 if, 155, 166, 167 if-else, 168, 169, 185 switch, 155, 170, 171 procedura kolejność przetwarzania, 458 obsługi zdarzeń, 103, 254, 256, 307, 332 obserwator, 256, 261, 263, 269, 271 parametr, 262, 263, 269, 336 w HTML, 256, 257 w modelu DOM, 256, 259 progressive enhancement, *Patrz:* strona stopniowe ulepszanie proxy, 390 przeglądarka internetowa, 42, 44, 46, 307 Chrome, *Patrz:* Chrome Firefox, *Patrz:* Firefox Internet Explorer, *Patrz:* Internet Explorer

przechowywanie danych, *Patrz:* dane przechowywanie w przeglądarce internetowej silnik, 46 skryptowy, *Patrz:* interpreter wersia, 16 przeglądarka zdjęć, 495, 512, 514, 515 przetwarzanie asynchroniczne, 377 nieblokujące, *Patrz:* przetwarzanie asynchroniczne przycisk, 497 filtrowania, 555 opcii, 588 wysyłający formularz, 584 pudełko, 354, 499, *Patrz też:* element punkt kontrolny, 469, 482, 483 warunkowy, 484

### S

selektor, 15, 200, 300, 302, 306, 345, 346, 348 :button, 348 :checkbox, 348 :checked, 348 :contains, 344, 345 :disabled, 348 :enabled, 348 :file, 348 :focus, 348 :gt, 346, 347 :has, 344 :image, 348 :input, 348 :lt, 346, 347 :not, 344, 345 :password, 348 :radio, 348 :reset, 348 :selected, 348 :submit, 348

:text, 348, 351

class, 496 filtr, 308, 344 atrybutu, 309 potomny, 309 widoczności, 309 zawartości, 309, 310 formularz sieciowy, 309 hierarchii, 308 podstawowy, 308 serializacja, 388 serwer WWW, 378, 390 skrypt, 20 adres URL, 361 angular.js, 440 jQuery, 304 polyfill, 599, 601, 602, 603 tworzenie, 22, 27, 28 umieszczanie na stronie, 55 slajdy, 10, 495, 497, 520, 522, 523 słowo kluczowe, 75 break, 170, 180 case, 170 continue, 180 debugger, 485 delete, 113, 118 function, 96 new, 115 null, 379 this, 114, 119, 121, 259, 276, 330 var, 66 zarezerwowane, 75 sortowanie, *Patrz:* dane sortowanie stos, 460 strona, 56 model, 192 odświeżenie, 11 przeglądanie, 430 stopniowe ulepszanie, 51 struktura, 46 wymiary, 356

### T

tablica, 76, 78, 101, 107, 122, 124, 137, 180, 205, 314, 536, 538, 560 długość, 78 element, 536 dodawanie, 536 filtrowanie, 536, 549 iteracia, 536 łączenie, 536 modyfikacja, 536 usuwanie, 536 zmiana kolejności, 536 indeks, 78, 122 konstruktor, 77 literał, 77 nazwa, 77 obiektów, 125, 127 sortowanie, 565, 570, 571 tworzenie, 77 wyświetlanie, 541 tag, 550, 551 ThemeRoller, 435 token, 234 Twitter, 446 typ array, 382 Boolean, 68, 72, 129, 172, 382 liczbowy, *Patrz:* typ liczbowy narzucanie, 172 Null, 137, 172, 382 Number, 68, 129, 138, 172, 382 object, 382 określanie typu, 172 String, 68, 129, 172, 382 tekstowy, *Patrz:* typ String Undefined, 137, 172 weryfikacja, 620

### U

usługa \$http, 444

warstwa HTML, *Patrz:* warstwa zawartości prezentacyjna, 50, 51 zachowania, 50 zawartości, 50, 51 wartość falsy, 173, 174 NaN, 84, 174 błąd, 489 truthy, 173, 174 undefined, 80, 174 Web Storage, 426, 427 weryfikacja, 235, 236 węzeł, 46, 192, 312, *Patrz też:* element, obiekt atrybutów, 192, 193, 238 document, 192, 193 elementu, 192, 193, 194, 238 kolekcja, *Patrz:* NodeList nadrzędny, 214, 219 odniesienie, 314, 315, 546 położenie, 197 potomny, 214, 217, 226 równorzędny, 216 tekstowy, 192, 193, 195, 215, 218, 220, 221 widżet, 435 właściwość, 15, 34, 35, 44, 103, 106, 107, 109, 328 cancelable, 268 cancelBubble, 268, 273 className, 216, 238, 240 CSS, 328, 329, 340 data, 334 document, 130 dodawanie, 113, 118 firstChild, 194, 214, 215, 217 history, 130 id, 238 innerHeight, 130, 131

innerHTML, 133, 219, 224, 226, 233, 234, 235, 237 innerText, 219, 222, 223, 237 innerWidth, 130, 131 jQuery, 302 JQXHR, 395 lastChild, 194, 214, 215, 217 location, 130 nextSibling, 194, 214, 215, 216 nodeValue, 195, 220 pageX, 334 pageXOffset, 130 pageY, 334 pageYOffset, 130 parentNode, 194, 214 previousSibling, 194, 214, 215, 216 returnValue, 268, 273 screen, 130 screenX, 130 screenY, 130 srcElement, 268 target, 268, 276, 334 textContent, 195, 219, 222, 223, 237 timeStamp, 334, 335 type, 268, 334, 335 usuwanie, 113, 118 which, 334 wyciek pamięci, 420 wyjątek, 464, 472 obsługa, 464, 486, 608 wyrażenie, 80, 102, 160 porównywanie, 161 regularne, 620, 622, 623 wyszukiwanie, *Patrz:* dane wyszukiwanie wzorzec projektowy, 507

### X

XML, *Patrz:* plik XML

### Y

YepNope, 602, 603

### Z

zapytanie, 196, 202, 203 zbiór dopasowany, 312, 330, 344 zdarzenie, 9, 34, 36, 44, 250, 277, 303, 332 aktywności, 253 blur, 253, 255, 332, 349, 579 change, 253, 332, 349, 579 click, 252, 332, 579 copy, 253 cut, 253 dblclick, 252, 332 delegacja, 272, 337 dołączenie, 254, 256 DOMContentLoaded, 319 DOMNodeInserted, 253 DOMNodeInsertedIntoDocument, 253 DOMNodeRemoved, 253 DOMNodeRemovedFromDocument, 253 DOMSubtreeModified, 253 error, 252, 332 focus, 253, 332, 349, 579 focusin, 253 focusout, 253 hover, 332 input, 253, 332, 579, 559 jQuery, 332 keydown, 252, 332, 579 keypress, 252, 332, 579 keyup, 252, 332, 579 klawiatury, 252, 332 load, 252, 319, 332, 362 modelu DOM, 254 mousedown, 252, 332 mousemove, 252, 332 mouseout, 252, 332 mouseover, 252, 254, 332 mouseup, 252, 332 myszy, 252, 332 obserwator, *Patrz:* procedura obsługi zdarzeń obserwator onload, 379, 385

paste, 253 procedura obsługi, *Patrz:* procedura obsługi zdarzeń propagacja, 266, 267 przechwytywanie, 266, 267 przepływ, 266, 267 resize, 252, 332 scroll, 252, 332, 359 select, 253, 332, 349 submit, 253, 254, 255, 332, 349, 581 UI, 252, 254, 332 unload, 252, 332 zmienna \$listItems, 315 64, 69, 80, 122 deklarowanie, 66 globalna, 104, 105, 120 jako część obiektu, 106 jQuery, 315 lokalna, 104, 105 na poziomie funkcji, 104 nazwa, 66, 67, 75, 106 konflikt, 103, 105 skrót, 73 typ, *Patrz:* typ undefined, 80 zakres, 104, 459, *Patrz też:* zmienna zasięg zasięg, 67, *Patrz też:* zmienna zakres znacznik kontrola, 237 otwierający, 14 script, 236 zamykający, 14, 304, 318 znak −−, 81 !, 163 !=, 156, 174 !==, 156, 174 &&, 162, 163 \*, 308 ||, 163 +, 84

#### znak

 $++, 82$  $=$  =  $, 154, 174$  $==, 156, 174$ apostrof, 70, 71, 382 cudzysłów, 70, 71, 227, 382 cytowania, 69, 70, 71, 84, 227 dolara, 75, 302, 330, 367 kropki, 75 myślnika, 75 odstępu, 215 podkreślenia, 75 specjalny, 71 ukośnika, 71, 227

### Ż

żądanie Ajax, 306, 379, 384, 394, 404 obsługa, 379 danych, 399

## PROGRAM PARTNERSKI - GRUPY HELION

# 1. ZAREJESTRUJ SIĘ<br>2. PREZENTUJ KSIĄŻKI<br>3. ZBIERAJ PROWIZJĘ

Zmień swoją stronę WWW w działający bankomat!

Dowiedz się więcej i dołącz już dzisiaj! http://program-partnerski.helion.pl

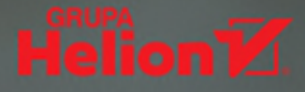

### **KOMPENDIUM WIEDZY NA TEMAT JAVASCRIPTU | JQUERY!**

JavaScript to jezyk, który w dużej mierze ukształtował współczesne strony WWW. Dzieki niemu możemy swobodnie korzystać z interaktywnych, wygodnych w użyciu oraz niezawodnych aplikacji internetowych. Pojawienie się JavaScriptu pozwoliło zastąpić tradycyjne aplikacje desktopowe nowymi, pracującymi w chmurze. Wokół jezyka powstało już wiele narzędzi i bibliotek. Jedną z najpopularniejszych jest jQuery.

Jeżeli chcesz poznać potencjał tego duetu i zacząć tworzyć atrakcyjne aplikacje internetowe, nie możesz obejść się bez tej książki. Pomoże Ci ona szybko stworzyć pierwszy skrypt. W trakcie lektury poznasz niuanse składni JavaScriptu, sposoby obsługi zdarzeń oraz obiektowy model strony. Dzięki dalszym rozdziałom zdobędziesz wiedzę na temat jQuery oraz możliwości tej biblioteki. Z pomocą duetu JavaScript i jQuery błyskawicznie rozwiążesz każdy problem – asynchroniczne pobieranie danych z serwera, atrakcyjny interfejs użytkownika, zaawansowana obsługa formularzy to tylko niektóre z poruszanych tu tematów. Książka ta jest doskonałym źródłem informacji dla czytelników chcących opanować JavaScript oraz związane z nim narzędzia!

### SPRAWDŹ:

- jak łatwo wykorzystać potencjał JavaScriptu ٠
- jak manipulować drzewem DOM ٠
- jak obsługiwać zdarzenia ٠
- jak pobierać dane z serwera ٠
- jak tworzyć atrakcyjne aplikacje internetowe ٠

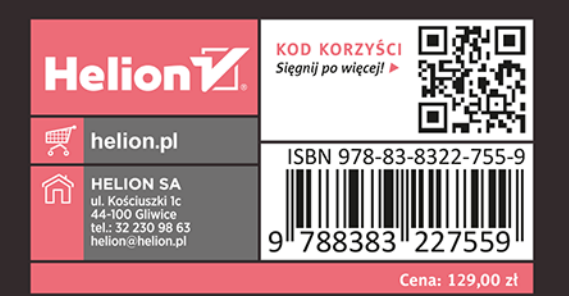